# **Galaxy VS**

# **SAI**

# **Funcionamiento**

**Las actualizaciones más recientes están disponibles en el sitio web de Schneider Electric 1/2023**

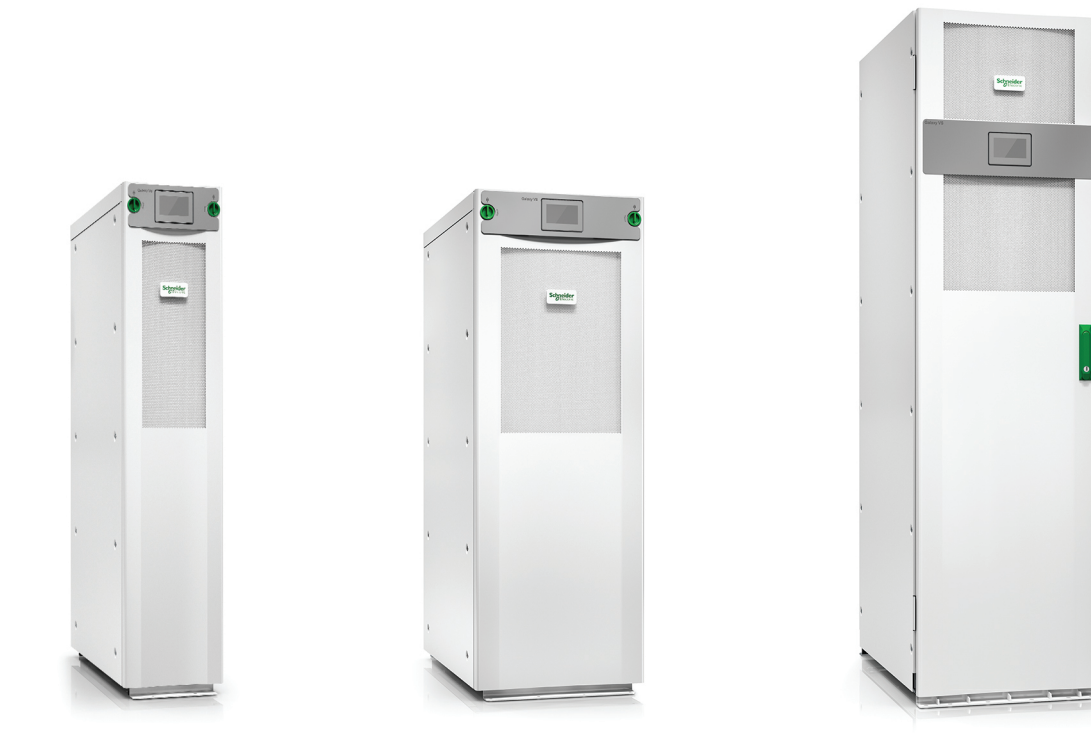

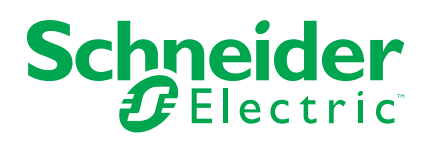

# **Información legal**

La marca Schneider Electric y cualquier otra marca comercial de Schneider Electric SE y sus filiales mencionadas en esta guía son propiedad de Schneider Electric SE o sus filiales. Todas las otras marcas pueden ser marcas comerciales de sus respectivos propietarios. Esta guía y su contenido están protegidos por las leyes de copyright aplicables, y se proporcionan exclusivamente a título informativo. Ninguna parte de este manual puede ser reproducida o transmitida de cualquier forma o por cualquier medio (electrónico, mecánico, fotocopia, grabación u otro), para ningún propósito, sin el permiso previo por escrito de Schneider Electric.

Schneider Electric no concede ningún derecho o licencia para el uso comercial de la guía o su contenido, excepto por una licencia no exclusiva y personal para consultarla "tal cual".

La instalación, utilización, mantenimiento y reparación de los productos y equipos de Schneider Electric la debe realizar solo personal cualificado.

Debido a la evolución de las normativas, especificaciones y diseños con el tiempo, la información contenida en esta guía puede estar sujeta a cambios sin previo aviso.

En la medida permitida por la ley aplicable, Schneider Electric y sus filiales no asumen ninguna responsabilidad u obligación por cualquier error u omisión en el contenido informativo de este material o por las consecuencias derivadas o resultantes del uso de la información contenida en el presente documento.

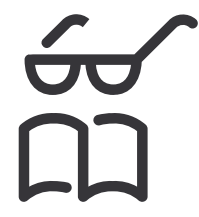

**Find the manuals here: Trouvez les manuels ici: 在这里找到手册 Hier finden Sie die Handbücher: Encuentre los manuales aquí: Encontre os manuais aqui:**

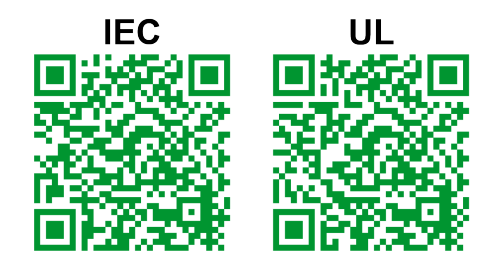

IEC: *https://www.productinfo.schneider-electric.com/galaxyvs\_iec/* UL: *https://www.productinfo.schneider-electric.com/galaxyvs\_ul/*

# **Tabla de contenido**

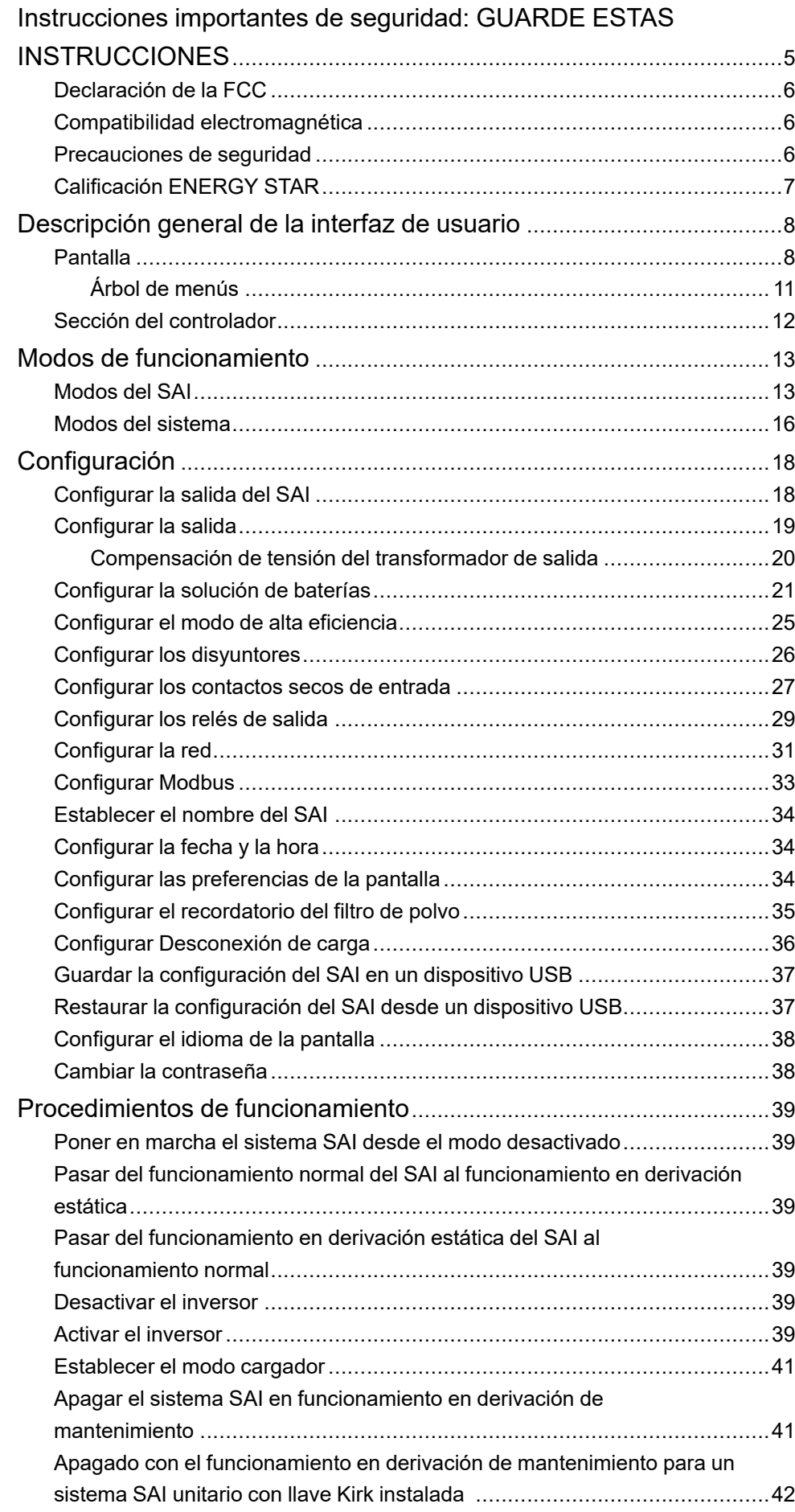

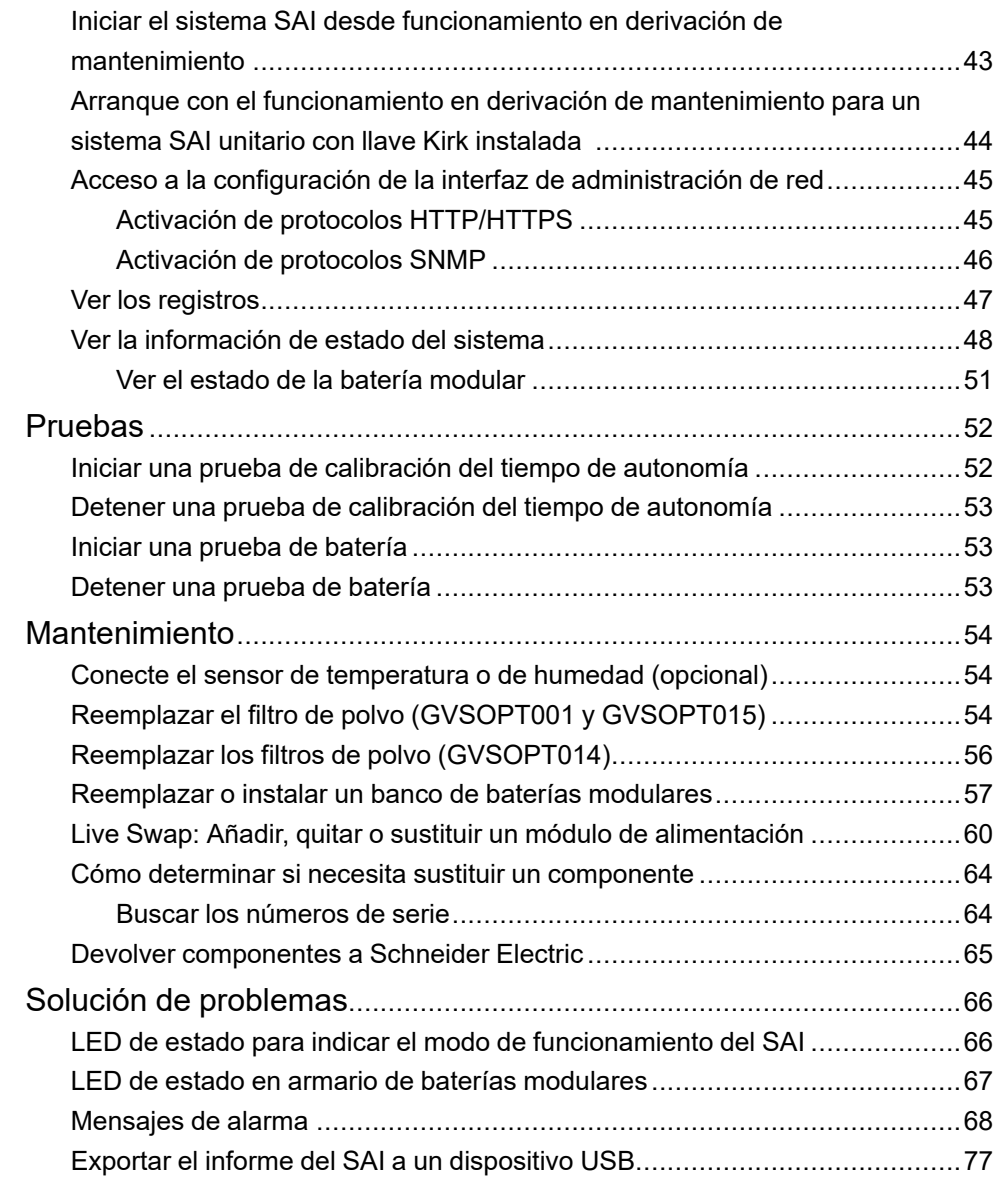

# <span id="page-4-0"></span>**Instrucciones importantes de seguridad: GUARDE ESTAS INSTRUCCIONES**

Lea atentamente estas instrucciones y observe el equipo para familiarizarse con él antes de intentar instalarlo, utilizarlo o hacer el mantenimiento. Los siguientes mensajes de seguridad pueden aparecer en este manual o en el equipo para advertir de posibles peligros o llamar la atención sobre información importante que aclara o simplifica un procedimiento.

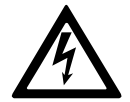

La adición de este símbolo a un mensaje de "Peligro" o "Advertencia" indica que existe un peligro eléctrico que causará lesiones personales si no se siguen las instrucciones.

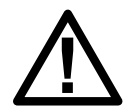

Este es el símbolo de alerta de seguridad. Se utiliza para alertar de un posible peligro de lesiones personales. Acate todos los mensajes de seguridad con este símbolo para evitar posibles lesiones o la muerte.

# **PELIGRO**

**PELIGRO** indica una situación peligrosa que, si no se evita, **causará** la muerte o lesiones graves.

**Si no se siguen estas instrucciones, se producirán lesiones graves o la muerte.**

# **ADVERTENCIA**

**ADVERTENCIA** indica una situación peligrosa que, si no se evita, **podría causar** la muerte o lesiones graves.

**Si no se siguen estas instrucciones, pueden producirse lesiones graves, muerte o daños en el equipo.**

# **ATENCIÓN**

**ATENCIÓN** indica una situación peligrosa que, si no se evita, **podría causar** lesiones menores o moderadas.

**Si no se siguen estas instrucciones, pueden producirse lesiones o daños en el equipo.**

# *AVISO*

**AVISO** se utiliza para prácticas no relacionadas con lesiones físicas. El símbolo de alerta de seguridad no se utilizará con este tipo de mensaje de seguridad.

**Si no se siguen estas instrucciones, pueden producirse daños en el equipo.**

#### **Consideraciones que deben tenerse en cuenta**

La instalación, la operación y el mantenimiento del equipo eléctrico deben realizarlos únicamente personal cualificado. Schneider Electric no asumirá ninguna responsabilidad por cualquier consecuencia derivada del uso de este material.

Una persona cualificada es alguien con habilidades y conocimientos relacionados con la construcción, la instalación y el funcionamiento de equipos eléctricos, y que ha recibido formación para reconocer y evitar los peligros pertinentes.

# <span id="page-5-0"></span>**Declaración de la FCC**

**NOTA:** Este equipo se ha sometido a pruebas y se ha determinado que cumple con los límites de un dispositivo digital Clase A, de acuerdo con la sección 15 de las Normas de la FCC. Estos límites proporcionan protección razonable contra toda interferencia perjudicial cuando se opera en un entorno comercial. Este equipo genera, utiliza y puede emitir energía de radiofrecuencia y, si no se instala y utiliza de acuerdo con el manual de instrucciones, puede producir interferencias perjudiciales para las radiocomunicaciones. Es probable que el funcionamiento de este equipo en una zona residencial cause interferencias perjudiciales, en cuyo caso el usuario estará obligado a corregirlas y asumir los gastos.

Cualquier cambio o modificación no expresamente aprobado por la parte responsable del cumplimiento podría invalidar la autoridad del usuario para operar el equipo.

# <span id="page-5-1"></span>**Compatibilidad electromagnética**

### *AVISO*

#### **RIESGO DE PERTURBACIONES ELECTROMAGNÉTICAS**

Este SAI es un producto de categoría C2. En entornos residenciales, este producto puede provocar interferencias de radio, en cuyo caso el usuario deberá adoptar las medidas adecuadas.

**Si no se siguen estas instrucciones, pueden producirse daños en el equipo.**

# <span id="page-5-2"></span>**Precauciones de seguridad**

### **AAPELIGRO**

**PELIGRO DE DESCARGA ELÉCTRICA, EXPLOSIÓN O DESCARGA DE ARCO ELÉCTRICO**

Deben leerse, comprenderse y seguirse todas las instrucciones de seguridad presentes en este documento.

**Si no se siguen estas instrucciones, se producirán lesiones graves o la muerte.**

### **AAPELIGRO**

#### **PELIGRO DE DESCARGA ELÉCTRICA, EXPLOSIÓN O DESCARGA DE ARCO ELÉCTRICO**

No ponga en marcha el sistema SAI una vez que esté conectado eléctricamente. La puesta en marcha solo debe ser realizada por personal de Schneider Electric.

**Si no se siguen estas instrucciones, se producirán lesiones graves o la muerte.**

# <span id="page-6-0"></span>**Calificación ENERGY STAR**

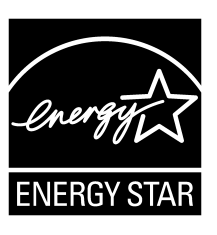

Algunos modelos tienen la calificación ENERGY STAR®. Para obtener más información sobre un modelo específico, visite www.se.com.

# <span id="page-7-0"></span>**Descripción general de la interfaz de usuario**

# <span id="page-7-1"></span>**Pantalla**

# **Información general de la pantalla de inicio**

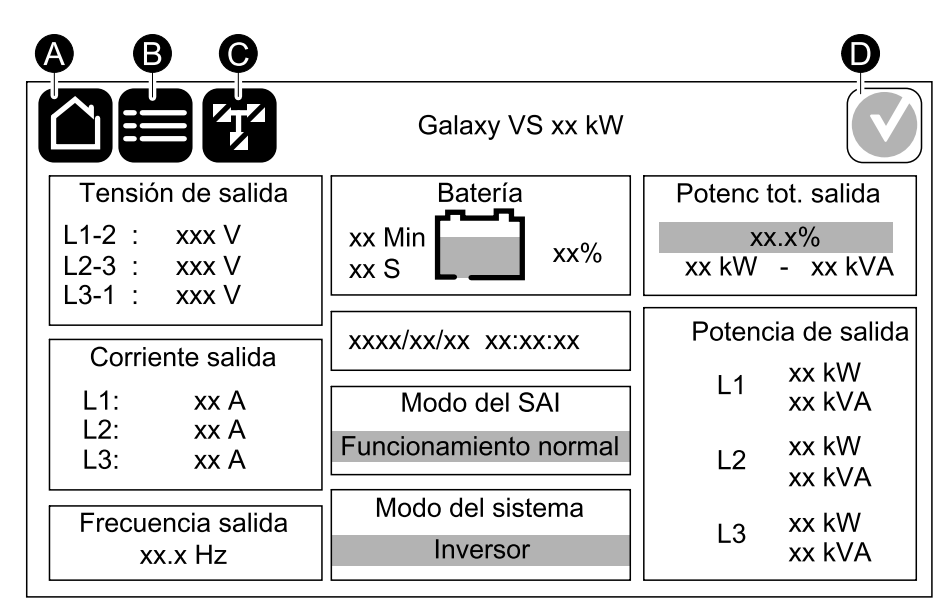

- A. Botón de inicio: pulse aquí en cualquier pantalla para volver a la pantalla de inicio.
- B. Botón de menú principal: pulse aquí para acceder a los menús.
- C. Botón de diagrama sinóptico: pulse aquí para acceder al diagrama sinóptico.
- D. Símbolo de estado de alarma: pulse aquí para acceder al registro de alarmas activas.

Puede pulsar en la salida o los campos de batería en la pantalla de inicio para acceder a las páginas de mediciones detalladas.

# **Menú principal**

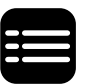

Pulse el botón del menú principal en la pantalla de inicio para acceder a los menús.

### **Diagrama sinóptico**

El diagrama sinóptico se adaptará a la configuración del sistema. Los diagramas sinópticos que aparecen aquí se proporcionan solo a modo de ejemplo.

La línea de alimentación verde (gris en la ilustración) del diagrama sinóptico muestra el flujo de energía eléctrica a través del sistema SAI. Los módulos activos (inversor, rectificador, batería, conmutador estático, etc.) se enmarcan en color verde y los módulos inactivos se enmarcan en negro. Los módulos que se enmarcan en rojo no están operativos o tienen una condición de alarma.

En los diagramas sinópticos de sistemas en paralelo, pulse el SAI gris para ver el diagrama sinóptico en el nivel del SAI.

**NOTA:** El diagrama sinóptico solo muestra un disyuntor de batería (BB) aunque haya más disyuntores de batería conectados y configurados para supervisión. Si uno o más de los disyuntores de batería están en la posición cerrada, el BB del diagrama sinóptico se mostrará como cerrado. Si todos los disyuntores de batería supervisados están en la posición abierta, el BB del diagrama sinóptico se mostrará como abierto.

#### **Ejemplo de sistema SAI unitario: suministro de red con dos entradas**

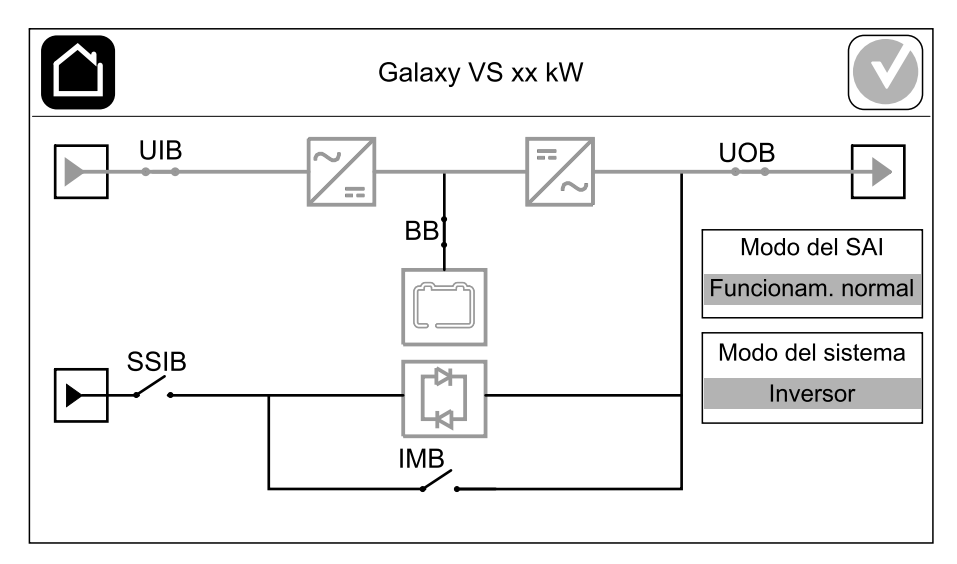

**Ejemplo de sistema en paralelo 1+1 simplificado: suministro de red con dos entradas**

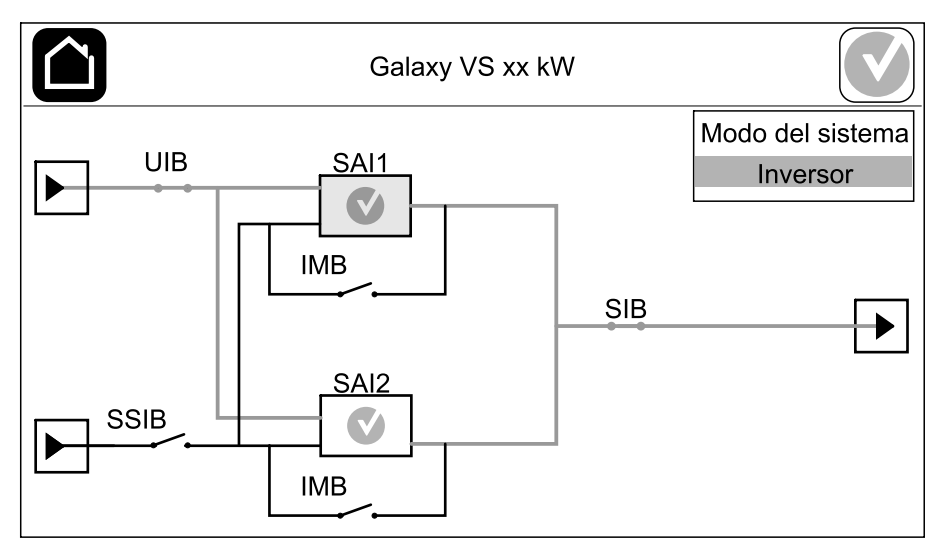

#### **Ejemplo de sistema en paralelo: suministro de red con dos entradas**

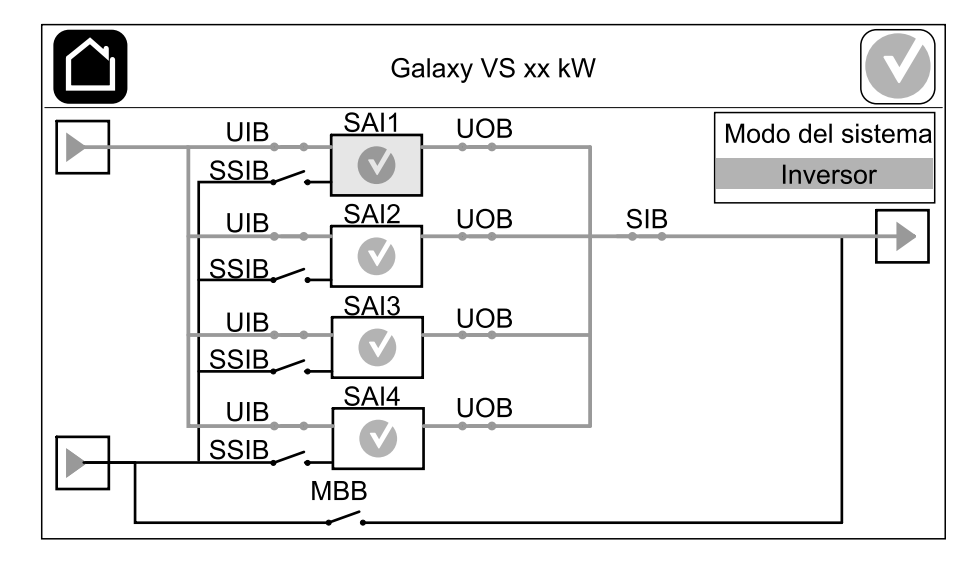

#### **Símbolo de estado de alarma**

El símbolo de estado de alarma (gris en la ilustración) en la esquina superior derecha de la pantalla cambia según el estado de alarma del sistema SAI.

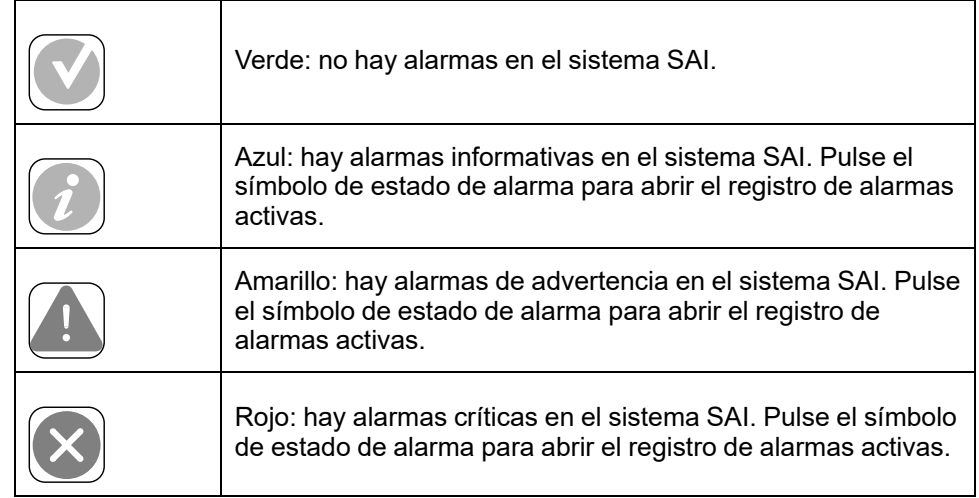

#### <span id="page-10-0"></span>**Árbol de menús**

- **Estado**
	- **Entrada**
	- **Salida**
	- **Derivación**
	- **Batería**
	- **Temperatura**
	- **Paralelo**<sup>1</sup>
- **Registros**
- **Control**<sup>2</sup>
	- **Modo funcionamiento**
	- **Inversor**
	- **Cargador**
	- **Secuencias guiadas**
- **Configuración**<sup>2</sup>
	- **SAI**
	- **Salida**
	- **Batería**
	- **Alta eficiencia**
	- **Disyuntores**
	- **Contactos y relés**
	- **Red**
	- **Modbus**
	- **Recordatorio**
	- **General**
	- **Guardar/Restablecer**
	- **Estado actualización**
	- **Desconexión de carga**
- **Mantenimiento**
	- **Alarma sonora**
	- **LED de estado**
	- **Bombilla disyuntor**
	- **Batería**<sup>2</sup>
	- **Calibrac. autonomía**<sup>2</sup>
	- **Sustitución baterías**<sup>2</sup>
	- **Informe de SAI**<sup>2</sup>
- **Estadísticas**
- **Acerca de**
- **Cerrar sesión**
- Botón de bandera: consulte [Configurar](#page-37-0) el idioma de la pantalla, página 38.

Algunos menús contienen más submenús que los descritos en este manual. Estos submenús aparecen atenuados y son únicamente para uso de Schneider Electric, a fin de evitar impactos de carga no deseados. Otros elementos del menú también pueden estar atenuados u ocultados si no son relevantes para este sistema SAI en particular.

<sup>1.</sup> Este menú solo está disponible en un sistema en paralelo.

<sup>2.</sup> Para acceder a este menú, se debe iniciar sesión como administrador.

# <span id="page-11-0"></span>**Sección del controlador**

**NOTA:** Extraiga el panel frontal para acceder a la sección del controlador.

**Vista frontal de la sección del controlador**

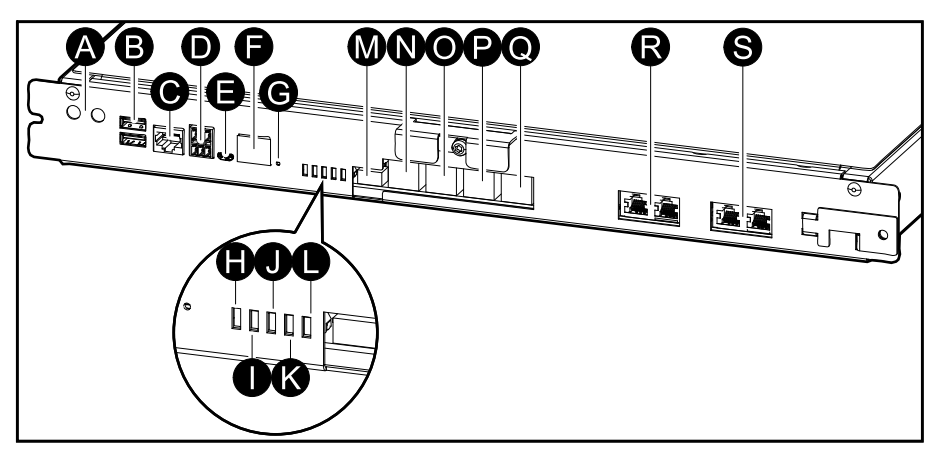

- A. Botones ON/OFF del inversor
- B. Puertos USB3
- C. E/S universal3
- D. Puerto Modbus<sup>3</sup>
- E. Puerto USB Micro-B3
- F. Puerto de red3
- G. Botón Restablecer3
- H. LED de estado de entrada4
- I. LED de estado del inversor4
- J. LED de estado de salida4
- K. LED de estado de derivación4
- L. LED de estado de batería4
- M. Fuente de alimentación de la pantalla
- N. Puerto de pantalla
- O. Puerto de servicio5
- P. Para uso futuro
- Q. Para uso futuro
- R. PBUS 16
- S. PBUS 26

<sup>3.</sup> Tarjeta de administración de red.<br>4. Consulte LED de estado para inc

<sup>4.</sup> Consulte LED de estado para indicar el modo de [funcionamiento](#page-65-1) del SAI, página 66.

<sup>5.</sup> El puerto de servicio solo puede utilizarlo un técnico de mantenimiento certificado de Schneider Electric con herramientas aprobadas por Schneider Electric para configurar la unidad, recuperar registros y actualizar firmware. El puerto de servicio no se puede usar para ninguna otra finalidad. El puerto de servicio solo está activo cuando el técnico de mantenimiento certificado se encuentra físicamente cerca del SAI y activa la conexión manualmente. No debe conectarse a una red. La conexión no está destinada al funcionamiento en red y puede dejar la red inoperativa.

<sup>6.</sup> No debe desconectarse durante el funcionamiento del SAI. No debe conectarse a una red. La conexión no está destinada al funcionamiento en red y puede dejar la red inoperativa.

El SAI Galaxy tiene dos niveles de modo de funcionamiento:

- **Modo del SAI**: el modo de funcionamiento del SAI individual. Consulte Modos del SAI, [página](#page-12-1) 13.
- **Modo del sistema**: el modo de funcionamiento del sistema SAI completo que alimenta la carga. Consulte Modos del [sistema,](#page-15-0) página 16.

# <span id="page-12-1"></span><span id="page-12-0"></span>**Modos del SAI**

### **Modo eConversion**

eConversion proporciona una combinación de máxima protección y la eficiencia más alta, que permite reducir la electricidad absorbida por el SAI en un factor tres en comparación con la conversión doble. eConversion ahora suele ser el modo de funcionamiento recomendado y está activado por defecto en el SAI, pero puede desactivarse desde el menú de la pantalla. Cuando está activado, eConversion puede ajustarse para que siempre esté activo o en un horario establecido configurado desde el menú de la pantalla.

En eConversion, el SAI suministra la parte activa de la carga a través de la derivación estática, siempre y cuando el suministro de red eléctrica se encuentre dentro de la tolerancia. El inversor se mantiene en paralelo para que el factor de potencia de entrada del SAI se mantenga cerca de la unidad independientemente del factor de potencia de carga, ya que la parte reactiva de la carga se reduce de manera significativa en la corriente de entrada del SAI. En caso de interrupción del suministro de red eléctrica, el inversor mantiene la tensión de salida proporcionando una transferencia ininterrumpida de eConversion a conversión doble. Las baterías se cargan cuando el SAI está en modo eConversion y también se proporciona compensación de armónicos.

El modo eConversion puede utilizarse para el SAI Galaxy VS en las siguientes condiciones:

- La carga en el SAI es de un mínimo del 5 %.
- La fluctuación de tensión es de ≤10 % respecto a la tensión nominal (ajuste regulable de 3 % a 10 %).
- La THDU es de  $\leq$ 5 %.

Si se incumplen estas condiciones, el SAI se transferirá a conversión doble y volverá a eConversion cuando se vuelvan a cumplir.

**NOTA:** Cuando se hacen cambios en la configuración del modo eConversion en un SAI conectado en un sistema en paralelo, las configuraciones se comparten con todos los SAI del sistema.

**NOTA:** Cuando un grupo electrógeno/generador está en uso y se observan fluctuaciones de frecuencia (normalmente debido a la reducción de tamaño), se recomienda configurar un contacto de entrada para desactivar los modos de alta eficiencia mientras el grupo electrógeno/generador está encendido.

**NOTA:** Si se requiere sincronización externa, en general se recomienda desactivar eConversion.

#### **Conversión doble (funcionamiento normal)**

El SAI proporciona alimentación acondicionada a la carga. El modo de conversión doble crea permanentemente una onda sinusoidal perfecta en la salida del sistema, pero este funcionamiento también consume más electricidad.

#### **Funcionamiento con batería**

Si falla el suministro de la red pública, el SAI pasa a funcionar con baterías y alimenta la carga con energía acondicionada tomada de la fuente de CC.

#### **Funcionamiento en derivación estática solicitada**

Es posible transferir el SAI al funcionamiento en derivación estática solicitada mediante un comando enviado desde la pantalla. Durante el modo de funcionamiento en derivación estática solicitada, la fuente de derivación se ocupa de alimentar la carga. Si se detecta un fallo, el SAI se transferirá a conversión doble (funcionamiento normal) o a funcionamiento en derivación estática forzada. Si se produce una interrupción en el suministro eléctrico de la red durante el funcionamiento en derivación estática solicitada, el SAI se transfiere al modo de funcionamiento con batería.

#### **Funcionamiento en derivación estática forzada**

El SAI está en modo de funcionamiento en derivación estática forzada como consecuencia de un comando del sistema SAI o porque el usuario pulsa el botón OFF del inversor en el SAI. Durante el modo de funcionamiento en derivación estática forzada, la fuente de derivación se ocupa de alimentar la carga.

**NOTA:** Cuando el SAI está en funcionamiento en derivación estática forzada, las baterías no están disponibles como fuente de alimentación alternativa.

#### **Funcionamiento en derivación de mantenimiento interno mediante el disyuntor de mantenimiento interno (IMB)**

Cuando el disyuntor de mantenimiento interno (IMB) está cerrado, el SAI pasa al funcionamiento en derivación de mantenimiento interno. La carga se alimenta mediante el suministro no acondicionado de la entrada de derivación. El servicio y la sustitución se pueden realizar en los módulos de alimentación, el módulo del interruptor de derivación estática y la caja del controlador durante el funcionamiento en derivación de mantenimiento interno a través del disyuntor de mantenimiento interno (IMB). El disyuntor de mantenimiento interno (IMB) solo se puede usar en sistemas individuales y en sistemas en paralelo 1+1 simplificados sin disyuntor de derivación de mantenimiento externo.

**NOTA:** Cuando el SAI está en funcionamiento en derivación de mantenimiento, las baterías no están disponibles como fuente de alimentación alternativa.

#### **Funcionamiento en derivación de mantenimiento externo mediante el disyuntor de derivación de mantenimiento (MBB)**

Cuando el disyuntor de derivación de mantenimiento (MBB) está cerrado en el panel o el armario de derivación de mantenimiento externo o el conmutador de terceros, el SAI pasa al modo de funcionamiento en derivación de mantenimiento externo. La carga se alimenta mediante el suministro no acondicionado de la entrada de derivación. El servicio y la sustitución se pueden realizar en todo el SAI durante el funcionamiento en derivación de mantenimiento externo a través del disyuntor de derivación de mantenimiento (MBB).

**NOTA:** Cuando el SAI está en funcionamiento en derivación de mantenimiento externo, las baterías no están disponibles como fuente de alimentación alternativa.

#### **Funcionamiento en derivación estática en espera**

El modo de derivación estática en espera solo se aplica a unidades SAI individuales en los sistemas en paralelo. El SAI entra en el modo de derivación estática en espera si no puede entrar en funcionamiento en derivación estática forzada y el resto de las unidades SAI del sistema en paralelo pueden soportar la carga. En este modo, la salida del SAI específico está desactivada. El SAI se transfiere al modo de funcionamiento preferido de manera automática lo más pronto posible.

**NOTA:** Si el resto de las unidades SAI no pueden soportar la carga, el sistema en paralelo se transfiere al modo de funcionamiento en derivación estática forzada. En tal caso, el SAI en funcionamiento en modo de derivación estática en espera se transfiere al funcionamiento en derivación estática forzada.

#### **Modo prue batería**

El SAI está en el modo de prueba de batería cuando está realizando una autocomprobación o una calibración de autonomía de la batería.

**NOTA:** Si se interrumpe el suministro de red o hay una alarma crítica, se detendrá la prueba de las baterías. El funcionamiento normal del SAI se reanudará una vez que haya vuelto el suministro de red.

#### **Modo ECO**

En modo ECO, el SAI utiliza la derivación estática solicitada para alimentar la carga siempre que la calidad de la energía esté dentro de la tolerancia. Si se detecta un fallo (tensión de derivación fuera de tolerancia, tensión de salida fuera de tolerancia, corte de energía, etc.), el SAI se transfiere a conversión doble (funcionamiento normal) o a derivación estática forzada. Según las condiciones de transferencia, puede producirse una interrupción mínima del suministro de carga (hasta 10 ms). Las baterías se cargan cuando el SAI está en modo ECO. La ventaja principal del modo ECO es una reducción en el consumo de energía eléctrica comparado con la conversión doble.

**NOTA:** Cuando se hacen cambios en la configuración del modo ECO en un SAI conectado en un sistema en paralelo, las configuraciones son compartidas con todos los SAI del sistema.

#### **Modo desactivado**

El SAI no suministra alimentación a la carga. Las baterías están cargadas y la pantalla encendida.

#### <span id="page-15-0"></span>**Modos del sistema**

El modo del sistema indica el estado de salida del sistema SAI completo, incluido el conmutador circundante, así como la fuente que alimenta la carga.

#### **Modo eConversion**

eConversion proporciona una combinación de máxima protección y la eficiencia más alta, que permite reducir la electricidad absorbida por el SAI en un factor tres en comparación con la conversión doble. eConversion ahora suele ser el modo de funcionamiento recomendado y está activado por defecto en el SAI, pero puede desactivarse desde el menú de la pantalla. Cuando está activado, eConversion puede ajustarse para que siempre esté activo o en un horario establecido configurado desde el menú de la pantalla.

En eConversion, el sistema SAI suministra la parte activa de la carga a través de la derivación estática, siempre y cuando el suministro de red eléctrica se encuentre dentro de la tolerancia. El inversor se mantiene en paralelo para que el factor de potencia de entrada del sistema SAI se mantenga cerca de la unidad independientemente del factor de potencia de carga, ya que la parte reactiva de la carga se reduce de manera significativa en la corriente de entrada del SAI. En caso de interrupción del suministro de red eléctrica, el inversor mantiene la tensión de salida proporcionando una transferencia ininterrumpida de eConversion a conversión doble. Las baterías se cargan cuando el sistema SAI está en modo eConversion y también se proporciona compensación de armónicos.

El modo eConversion puede utilizarse para el sistema SAI Galaxy VS en las siguientes condiciones:

- La carga del sistema en paralelo es de un mínimo del 5 %.
- La fluctuación de tensión es de ≤10 % respecto a la tensión nominal (ajuste regulable de 3 % a 10 %).
- La THDU es de  $\leq 5$  %.

Si se incumplen estas condiciones, el sistema SAI se transferirá a conversión doble y volverá a eConversion cuando se vuelvan a cumplir.

**NOTA:** Cuando se hacen cambios en la configuración del modo eConversion en un SAI conectado en un sistema en paralelo, las configuraciones se comparten con todos los SAI del sistema.

**NOTA:** Cuando un grupo electrógeno/generador está en uso y se observan fluctuaciones de frecuencia (normalmente debido a la reducción de tamaño), se recomienda configurar un contacto de entrada para desactivar los modos de alta eficiencia mientras el grupo electrógeno/generador está encendido.

**NOTA:** Si se requiere sincronización externa, en general se recomienda desactivar eConversion.

#### **Funcionamiento con inversor**

En el modo de funcionamiento con inversor, los inversores se ocupan de alimentar la carga. El SAI puede estar en modo de conversión doble (funcionamiento normal) o en funcionamiento con batería cuando el modo de funcionamiento del SAI es con inversor.

#### **Funcionamiento en derivación estática solicitada**

Cuando el sistema SAI está en modo de funcionamiento en derivación estática solicitada, la entrada de derivación se ocupa de alimentar la carga. Si se detecta un fallo, el sistema SAI se transfiere al funcionamiento con inversor o al funcionamiento en derivación estática forzada.

#### **Funcionamiento en derivación estática forzada**

El sistema SAI está en el modo de funcionamiento en derivación estática forzada como consecuencia de un comando del sistema SAI o porque el usuario ha pulsado el botón OFF del inversor en la unidad SAI. Durante el funcionamiento en derivación estática forzada, la entrada de derivación alimenta directamente la carga con alimentación no acondicionada.

**NOTA:** Cuando el sistema SAI está en funcionamiento en derivación estática forzada, las baterías no están disponibles como fuente de alimentación alternativa.

#### **Funcionamiento en derivación de mantenimiento**

Durante el funcionamiento en derivación de mantenimiento, la entrada de derivación alimenta directamente la carga con alimentación no acondicionada mediante el disyuntor de derivación de mantenimiento (MBB).

**NOTA:** Cuando el sistema está en funcionamiento en derivación de mantenimiento, las baterías no están disponibles como fuente de alimentación alternativa.

### **Modo ECO**

En modo ECO, el sistema SAI utiliza la derivación estática solicitada para alimentar la carga siempre que la calidad de la energía esté dentro de la tolerancia. Si se detecta un fallo (tensión de derivación fuera de tolerancia, tensión de salida fuera de tolerancia, corte de energía, etc.), el sistema SAI se transferirá a conversión doble (funcionamiento normal) o a derivación estática forzada. Según las condiciones de transferencia, puede producirse una interrupción mínima del suministro de carga (hasta 10 ms). Las baterías se cargan cuando el sistema SAI está en modo ECO. La ventaja principal del modo ECO es una reducción en el consumo de energía eléctrica comparado con la conversión doble.

**NOTA:** Cuando se hacen cambios en la configuración del modo ECO en un SAI conectado en un sistema en paralelo, las configuraciones son compartidas con todos los SAI del sistema.

#### **Modo desactivado**

El sistema SAI no suministra alimentación a la carga. Las baterías están cargadas y la pantalla encendida.

# <span id="page-17-0"></span>**Configuración**

# <span id="page-17-1"></span>**Configurar la salida del SAI**

**NOTA:** Esta configuración es obligatoria para el correcto funcionamiento del SAI.

- 1. Pulse **Configuración > SAI**.
	- a. Establezca **Configuración de alimentación** en **Suministro red simple** o **Suministro red doble**.
	- b. Seleccione **Inicio automático del inversor** si desea activar esta función. Cuando se ha activado **Inicio automático del inversor**, el inversor se inicia automáticamente cuando vuelve la tensión de entrada, tras una desconexión por agotamiento de la batería.

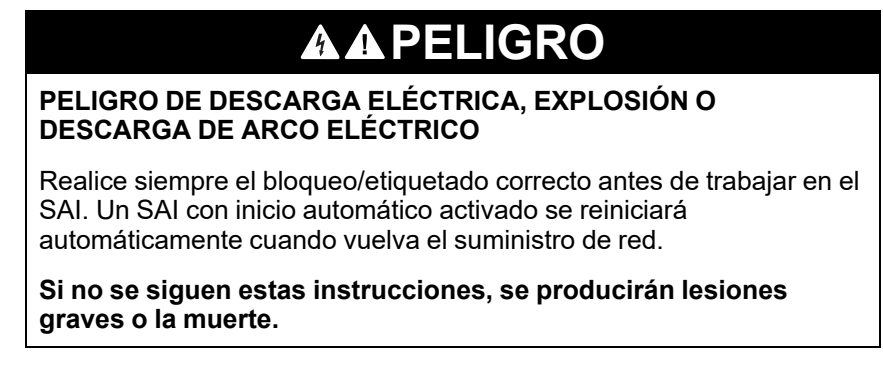

c. Defina **Transformador presente** en **No hay ningún transformador**, **Transformador de entrada** o **Transformador de salida**.

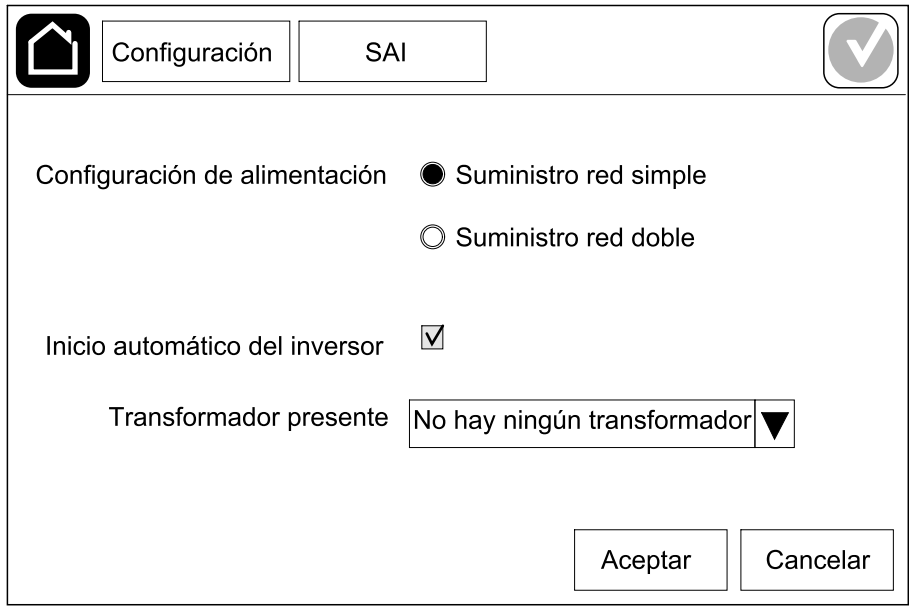

2. Pulse **Aceptar** para guardar la configuración.

# <span id="page-18-0"></span>**Configurar la salida**

**NOTA:** Esta configuración es obligatoria para el correcto funcionamiento del SAI.

- 1. Pulse **Configuración > Salida**.
	- a. Ajuste el valor de **Tensión de CA F-F** en **200 VAC**, **208 VAC**, **220 VAC**, **380 VAC**, **400 VAC**, **415 VAC** o **480 VAC**, según su configuración. No todas las tensiones están disponibles en todas las regiones.
	- b. Ajuste **Frecuencia** en **50 Hz ±1,0**, **50 Hz ±3,0**, **50 Hz ±10,0**, **60 Hz ±1,0**, **60 Hz ±3,0** o **60 Hz ±10,0**, según la configuración.
	- c. Pulse **Aceptar** para guardar la configuración; pulse el símbolo de la flecha para ir a la página siguiente.

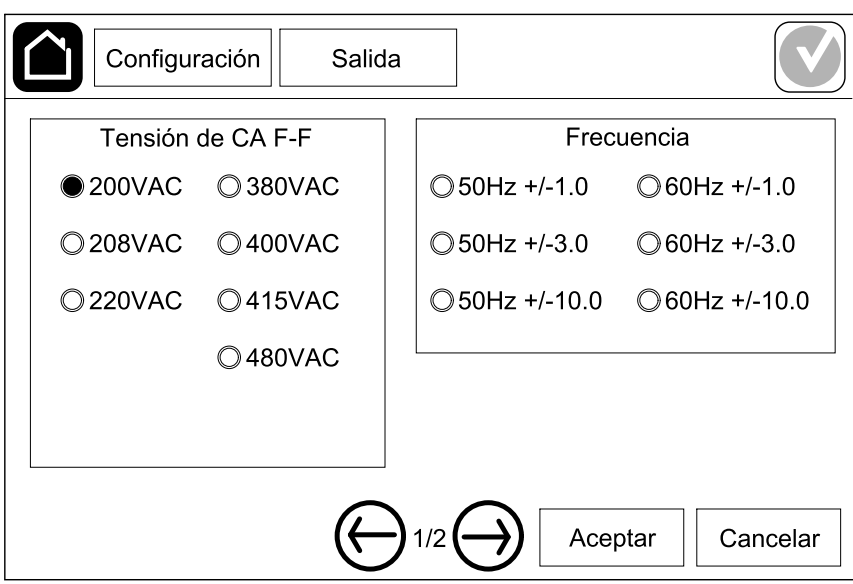

- d. Configure **Derivación y tolerancia salida (%)**. El rango de tolerancia de derivación y de salida es de +3 % a +10 %; el valor predeterminado es  $+10 \%$
- e. Configure **Compensación de tensión (%)**. La tensión de salida del SAI se puede ajustar hasta ±3 % para compensar diferentes longitudes de cable.
- f. Configure **Umbral de sobrecarga (%)**. El rango de sobrecarga es de 0 % a 100 %; el valor predeterminado es 75 %.
- g. Defina el valor de **Compensación de tensión del transformador (%)**. El rango de compensación de tensión del transformador es de 0 % a 3 %; el valor predeterminado es 0 %. Consulte [Compensación](#page-19-0) de tensión del [transformador](#page-19-0) de salida, página 20 para obtener más información [Configurar](#page-17-1) la salida del SAI, página 18 para configurar que esté presente un transformador de salida.
- h. Pulse **Aceptar** para guardar la configuración.

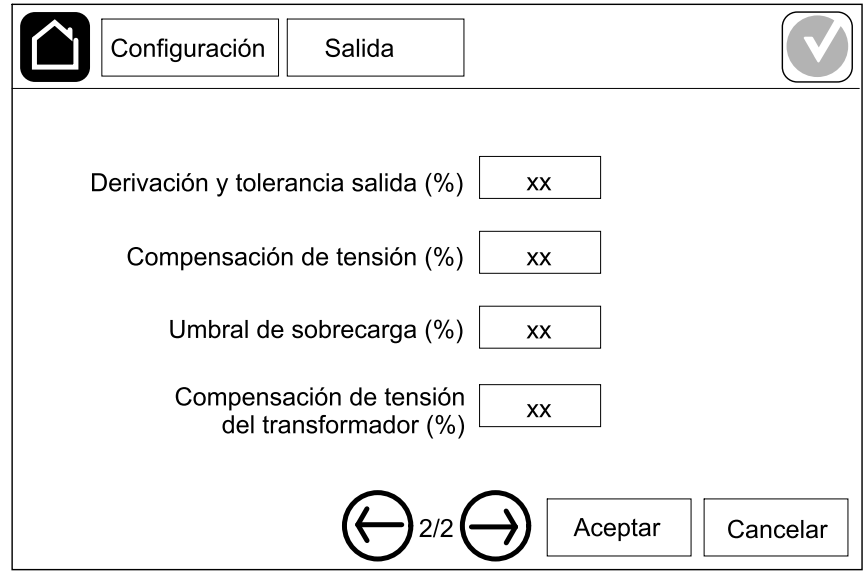

#### <span id="page-19-0"></span>**Compensación de tensión del transformador de salida**

Es posible compensar un transformador de salida y equilibrar la caída de tensión de salida (0-3 %).

- 1. Desconectar la carga del SAI.
- 2. Mida la tensión en el lado secundario del transformador a un 0 % de carga. Ajuste la tensión de salida del SAI manualmente con la opción **Compensación de tensión (%)** para compensar el desfase si es necesario .
- 3. Conecte la carga al SAI.
- 4. Mida de nuevo la tensión en el lado secundario del transformador a un X % de carga. A continuación, ajuste la tensión de salida del SAI con la opción **Compens. tensión transformador (%)** para compensar la caída de tensión del transformador.

La compensación de tensión del transformador requerida a la carga específica se utiliza para realizar un ajuste automático de la tensión de salida lineal del SAI teniendo en cuenta el porcentaje de carga de salida.

# <span id="page-20-0"></span>**Configurar la solución de baterías**

# **AAPELIGRO**

#### **PELIGRO DE DESCARGA ELÉCTRICA, EXPLOSIÓN O DESCARGA DE ARCO ELÉCTRICO**

La configuración de las baterías debe realizarla personal cualificado con conocimientos sobre baterías, configuración de baterías y las precauciones correspondientes.

**Si no se siguen estas instrucciones, se producirán lesiones graves o la muerte.**

- 1. Pulse **Configuración > Batería**.
- 2. Seleccione su tipo de solución de baterías:
	- a. Seleccione **Estándar** si tiene una solución de baterías Galaxy VS estándar. En la lista desplegable, elija la referencia comercial para la configuración de las baterías.
	- b. Seleccione **Modular** si tiene una solución de baterías Galaxy VS modulares.
	- c. Seleccione **Personalizada** si tiene una solución de baterías personalizadas.

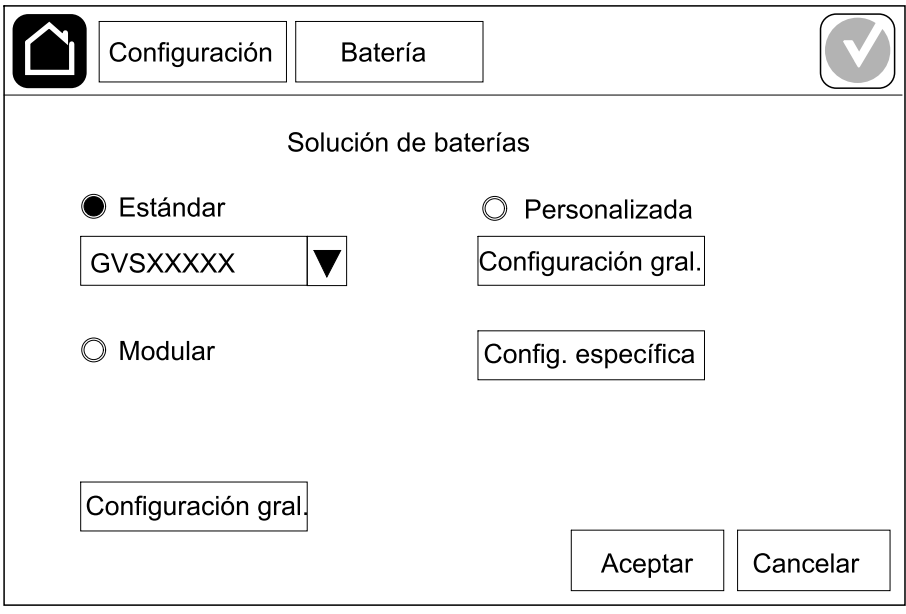

3. Pulse **Configuración gral.** y defina los parámetros siguientes:

**NOTA:** En cada página, pulse **Aceptar** para guardar la configuración y pulse el símbolo de la flecha para ir a la página siguiente. Solo las tres primeras configuraciones están disponibles para soluciones de baterías modulares.

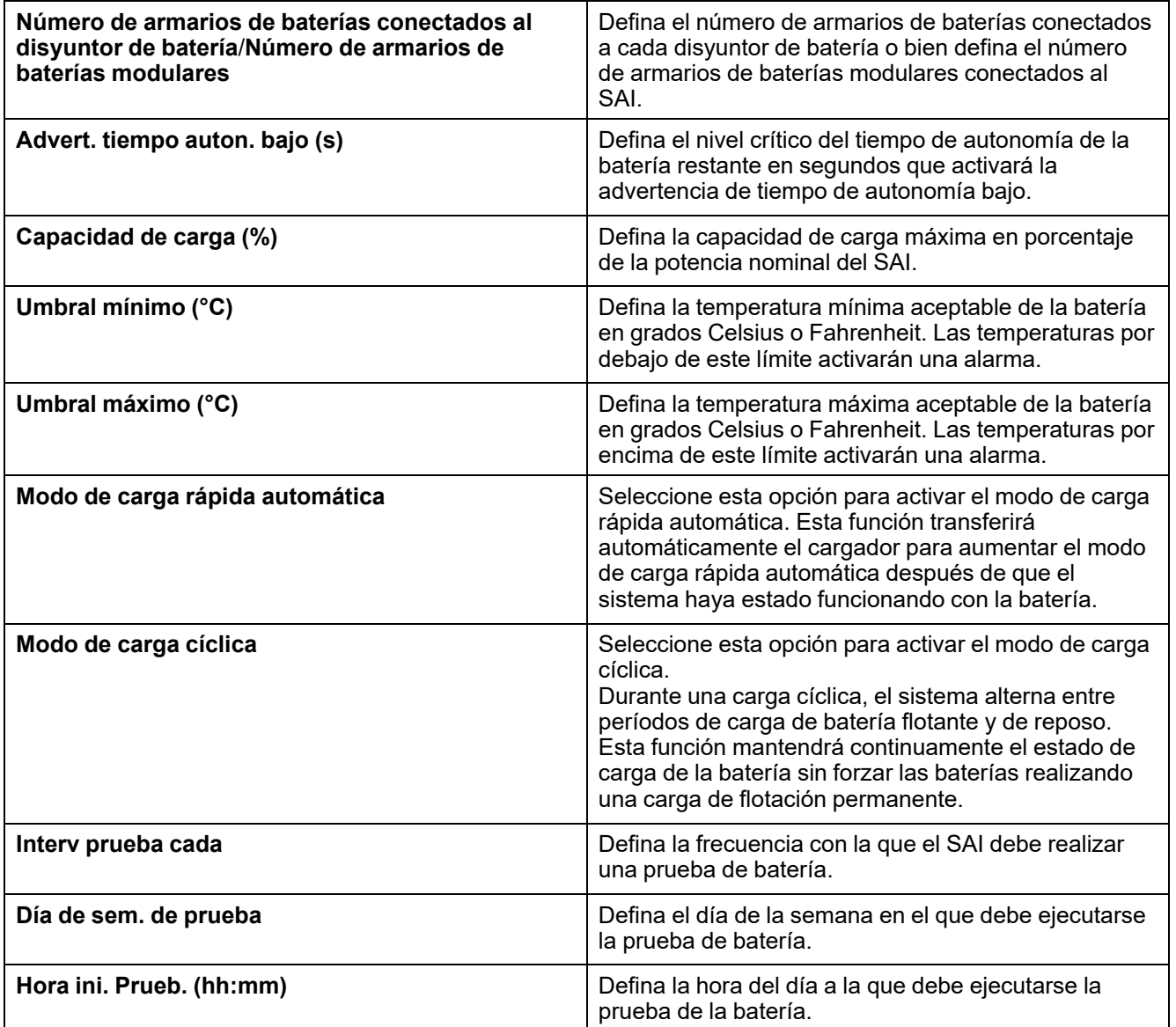

4. **Únicamente para la solución de baterías personalizadas**: Pulse **Config. específica** y defina los parámetros siguientes:

**NOTA:** En cada página, pulse **Aceptar** para guardar la configuración y pulse el símbolo de la flecha para ir a la página siguiente.

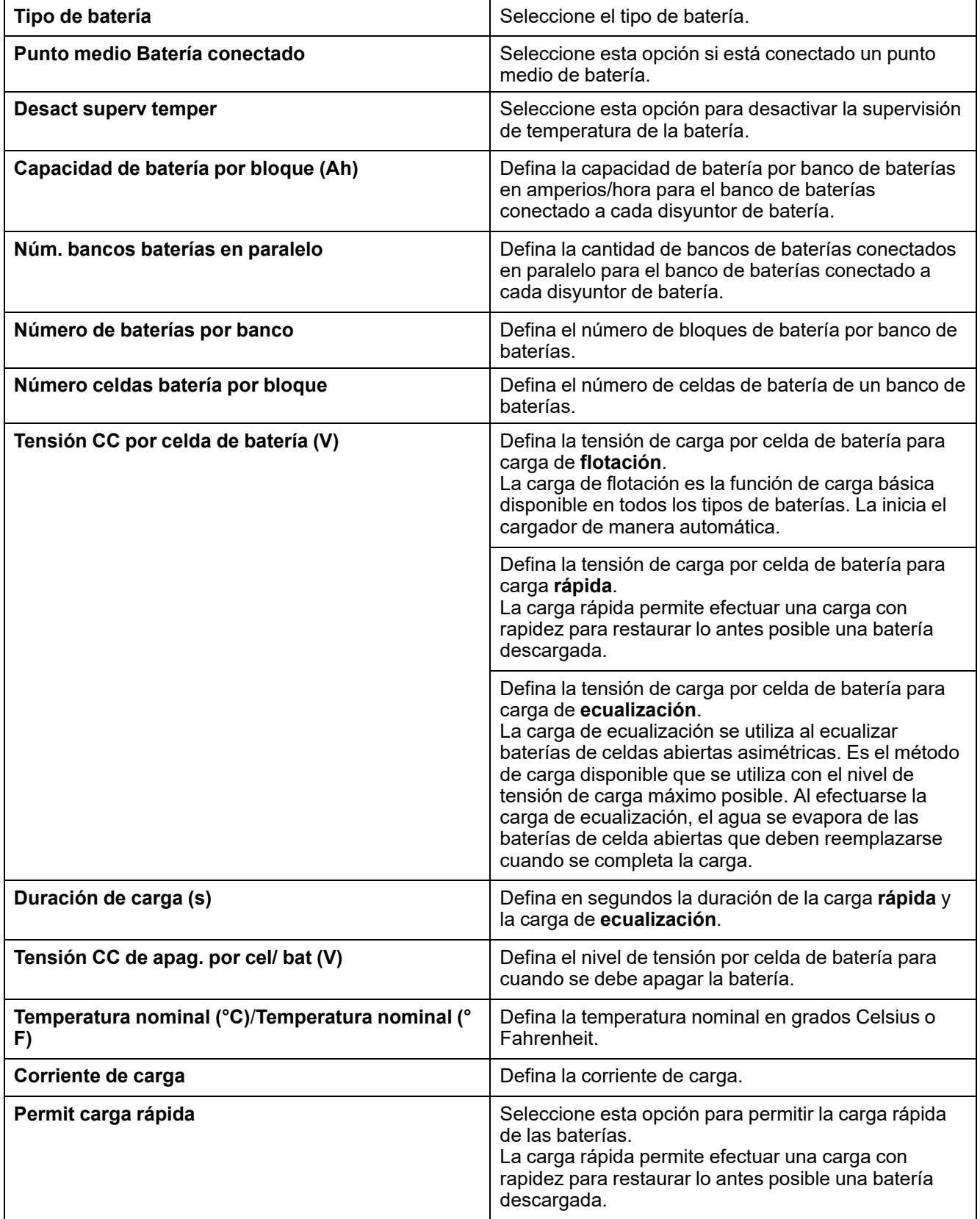

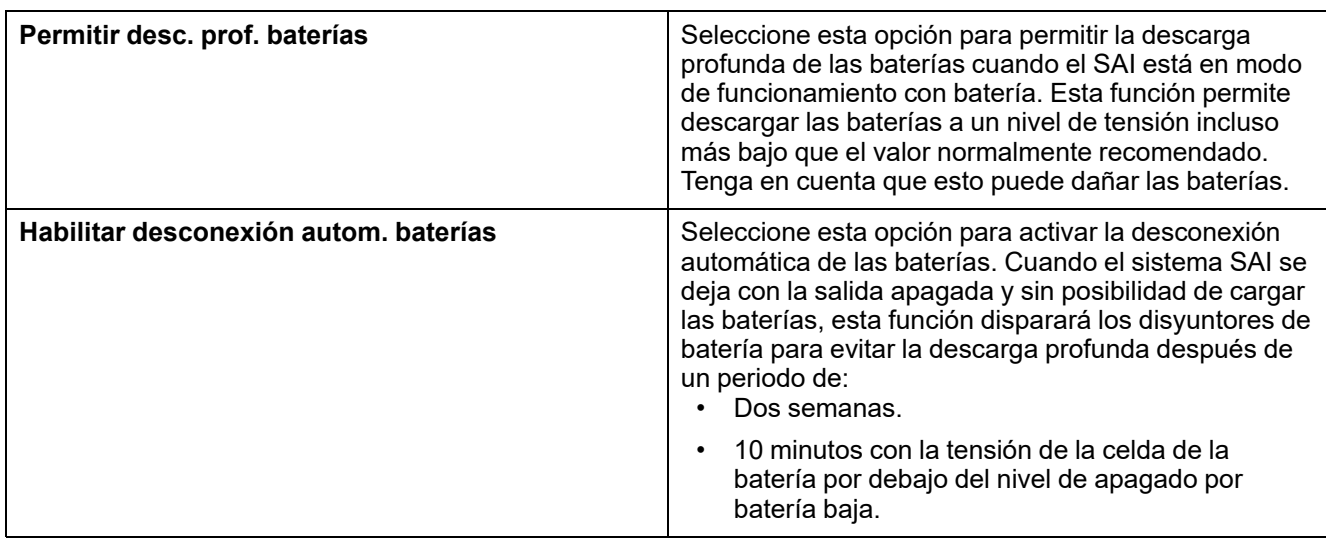

# <span id="page-24-0"></span>**Configurar el modo de alta eficiencia**

- 1. Pulse **Configuración > Alta eficiencia**.
- 2. Seleccione el **Modo de alta eficiencia**: **Desactivar**, **Modo ECO** o **eConversion**.

**NOTA:** Póngase en contacto con Schneider Electric para activar **Modo ECO**.

- 3. Seleccione **Compensador armónicos eConversion**, si procede.
- 4. Elija **Programac. modo alta efic.**: **Activo en la programac.**, **Siempre activo** o **Nunca activo**.
	- a. En **Activo en la programac.**, pulse **Programac.**, configure y active las programaciones según convenga.

# <span id="page-25-0"></span>**Configurar los disyuntores**

**NOTA:** Esta configuración es obligatoria para el correcto funcionamiento del SAI.

- 1. Pulse **Configuración > Disyuntores**.
- 2. Pulse los diferentes disyuntores del diagrama sinóptico para configurar los que deben estar en el sistema SAI. Un cuadrado con una √ significa que el disyuntor está presente; un cuadrado vacío significa que el disyuntor no está presente, y un cuadrado atenuado en gris significa que el disyuntor se configura automáticamente en su sistema SAI.

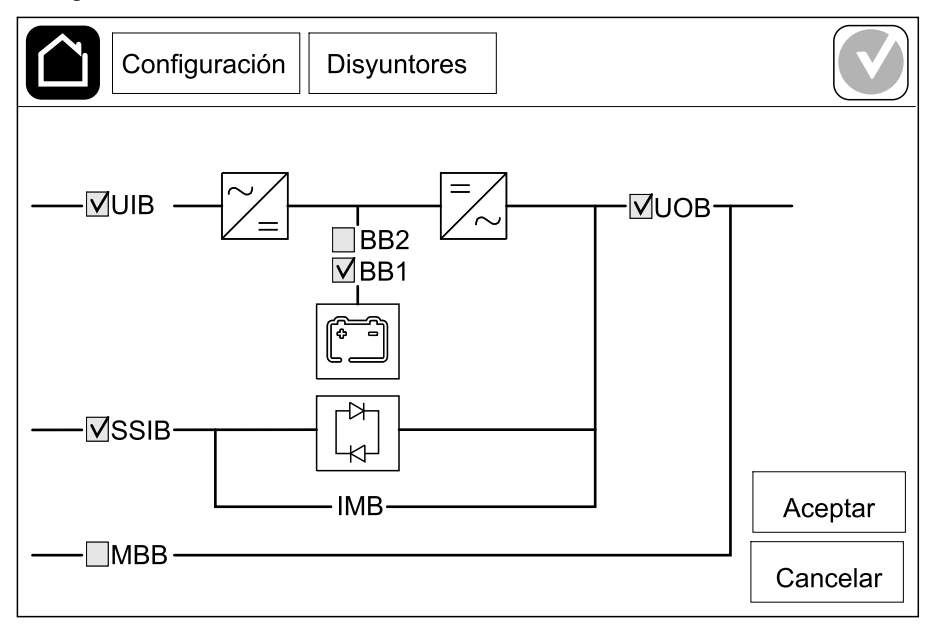

**NOTA:** El SAI puede supervisar como máximo dos disyuntores de batería en una solución de baterías estándar. El SAI puede supervisar como máximo cuatro disyuntores de batería en una solución de baterías modulares. Esto lo configura el SAI de manera automática. El diagrama sinóptico solo muestra un disyuntor de batería (BB) aunque haya más disyuntores de batería conectados y configurados para supervisión. Si uno o más de los disyuntores de batería están en la posición cerrada, el BB del diagrama sinóptico se mostrará como cerrado. Si todos los disyuntores de batería supervisados están en la posición abierta, el BB del diagrama sinóptico se mostrará como abierto.

3. Pulse **Aceptar** para guardar la configuración.

# <span id="page-26-0"></span>**Configurar los contactos secos de entrada**

- 1. Pulse **Configuración > Contactos y relés** y seleccione el contacto seco de entrada que quiera configurar.
- 2. En la lista desplegable, seleccione una función para el contacto de entrada seleccionado:

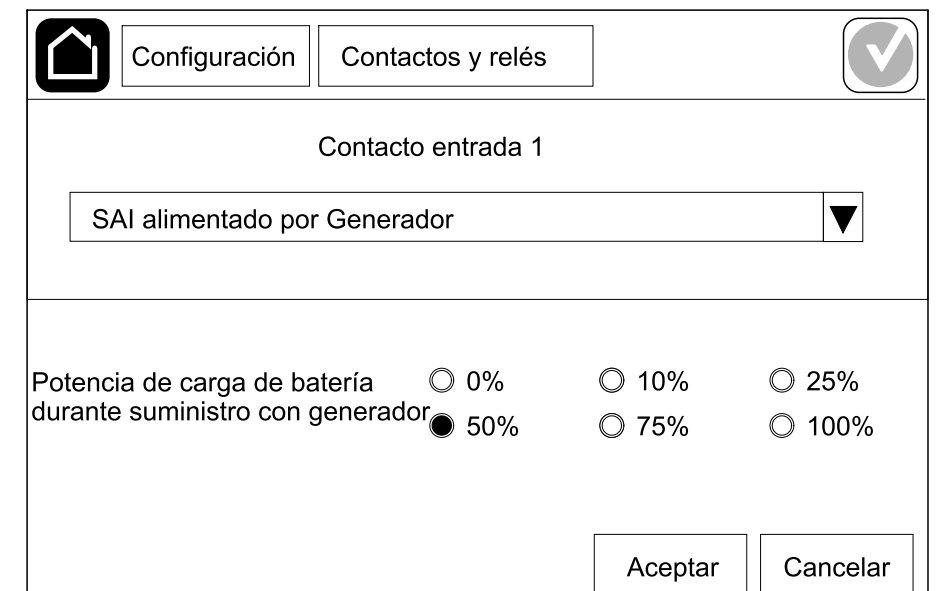

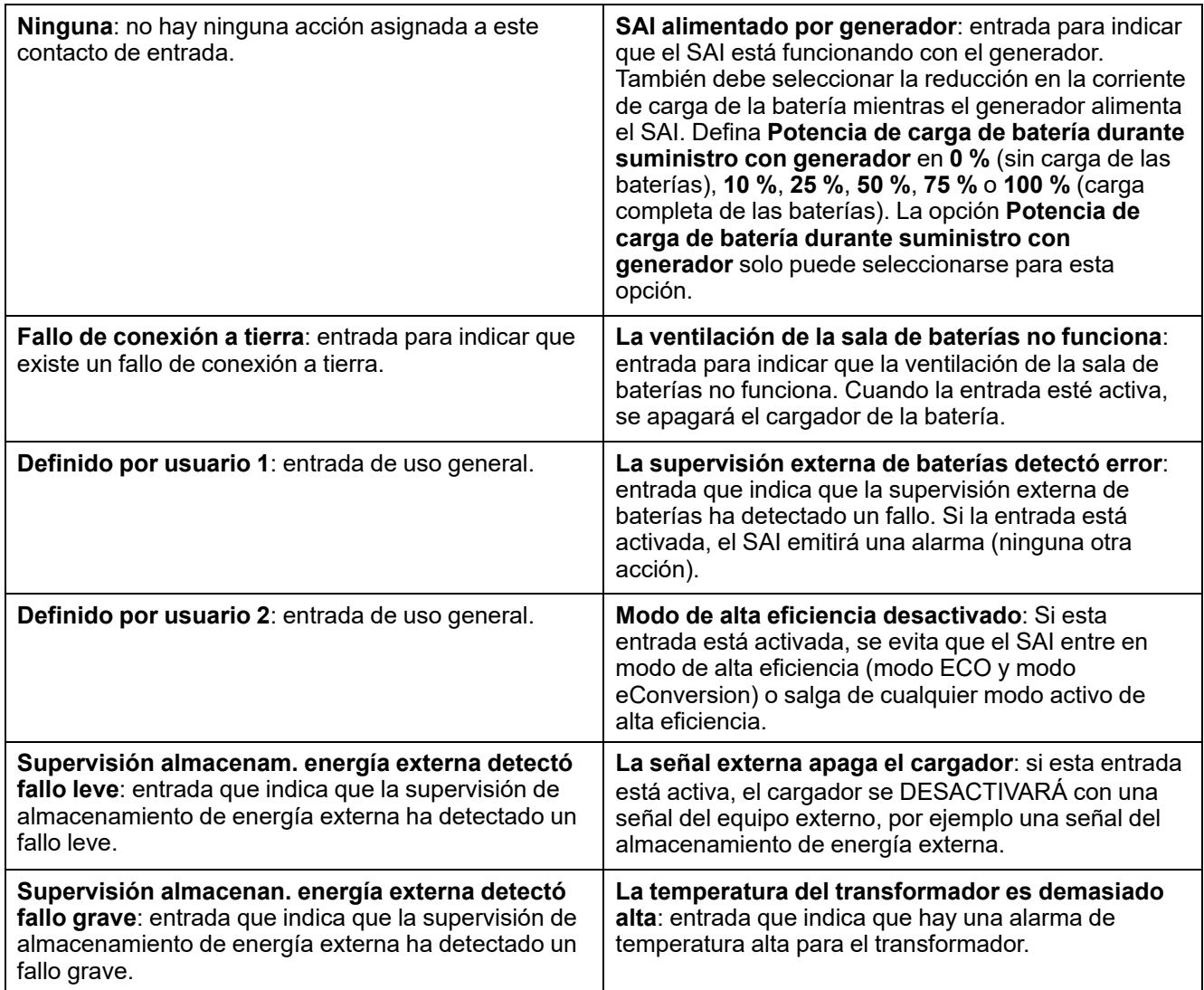

3. Pulse **Aceptar** para guardar la configuración.

# <span id="page-28-0"></span>**Configurar los relés de salida**

- 1. Pulse **Configuración > Contactos y relés** y seleccione el relé de salida que desea configurar.
- 2. Establezca el valor de **Retardo (s)**.
- 3. Active **Modo comprob. energizada** (desactivado por defecto).

Cuando **Modo comprob. energizada** está activado, se activa el relé de salida y se desactiva cuando tienen lugar los eventos asignados al relé de salida (normalmente activados).

Cuando **Modo comprob. energizada** está desactivado, se desactiva el relé de salida y se activa cuando tienen lugar los eventos asignados al relé de salida (normalmente desactivados).

El **Modo de comprobación energizada** se debe configurar individualmente para cada relé de salida. Permite detectar si el relé de salida no está operativo:

- Si se pierde el suministro de red de los relés de salida, los eventos asociados con todos los relés de salida se indicarán como presentes.
- Si un solo relé de salida se vuelve no operativo, los eventos asignados al relé de salida único se indicarán como presentes.
- 4. Seleccione los eventos que desea asignar al relé de salida. En cada página, pulse **Aceptar** para guardar la configuración y pulse el símbolo de la flecha para ir a la página siguiente.

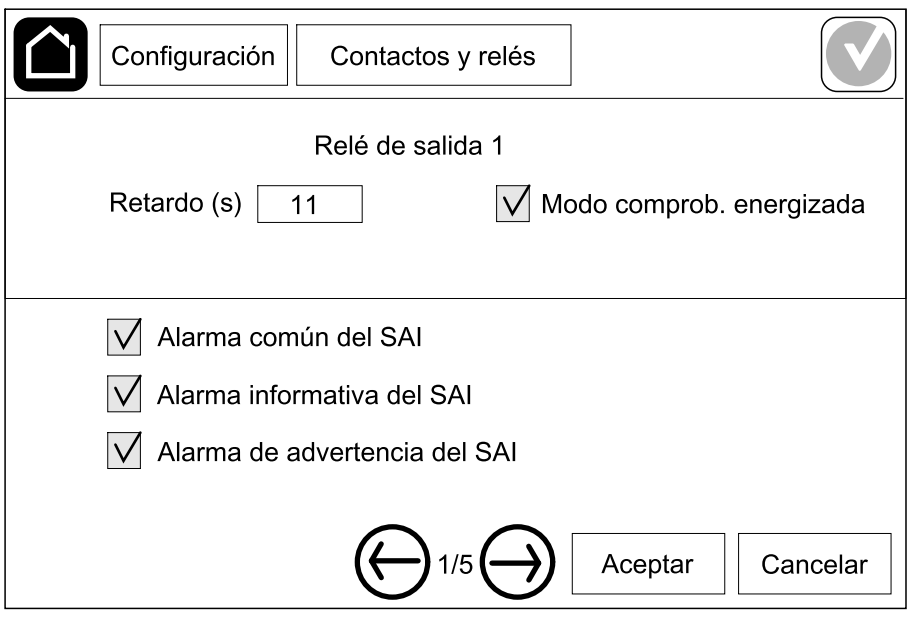

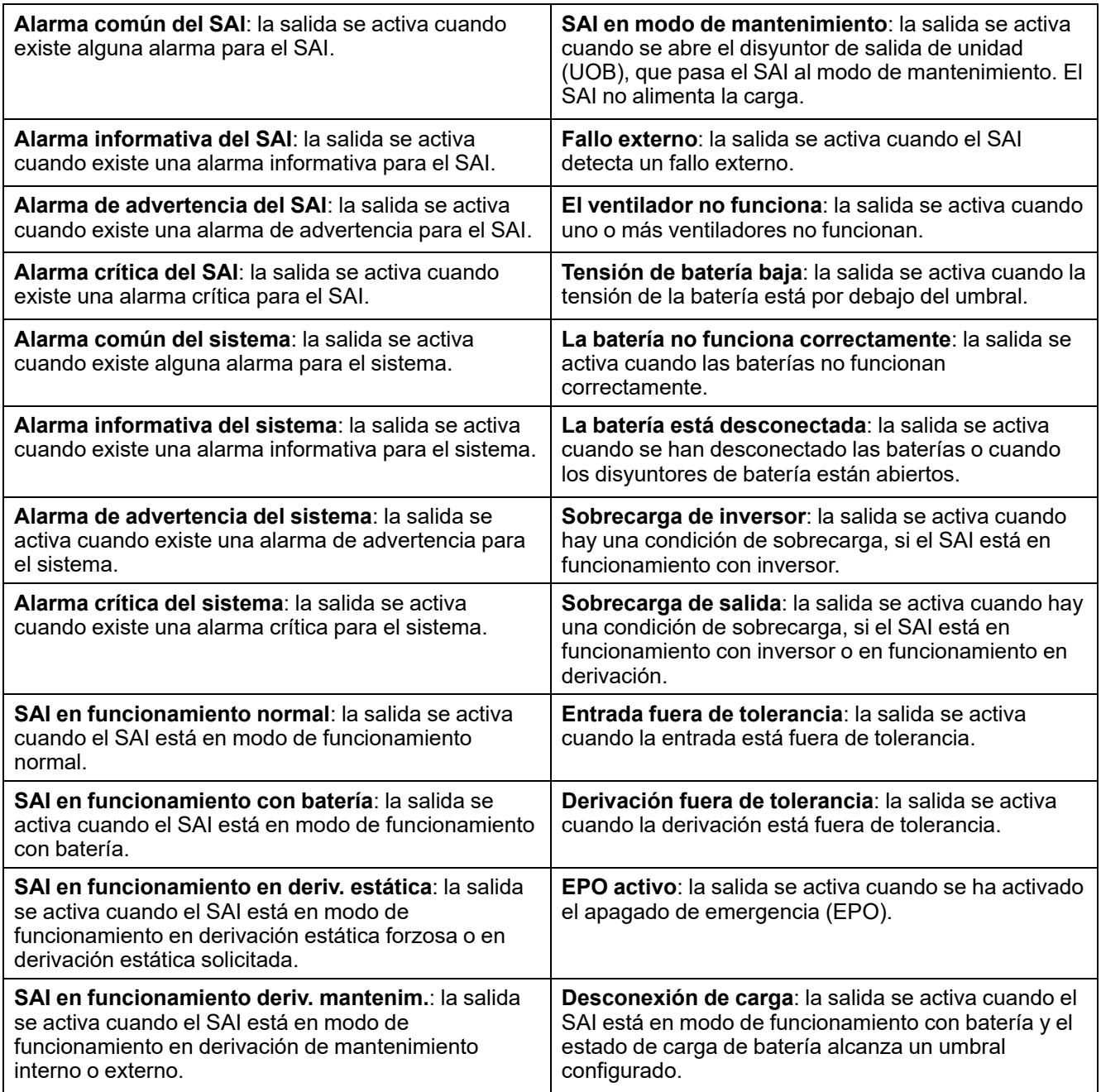

5. Pulse **Aceptar** para guardar la configuración.

# <span id="page-30-0"></span>**Configurar la red**

La red se puede configurar para la tarjeta de administración de red (NMC) integrada y la opcional.

- 1. Pulse **Configuración > Red > IPv4** y seleccione **NMC integrada** para configurar la tarjeta de administración de red integrada, o bien **NMC opcional** para configurar la tarjeta de administración de red opcional.
	- a. Configure **Modo dirección** en **Manual**, **BOOTP** o **DCHP**.
	- b. También puede desactivar la red seleccionando **Desactivar integrada NMC IPv4**/**Desactivar opcional NMC IPv4**.
	- c. Pulse **Aceptar** para guardar la configuración.

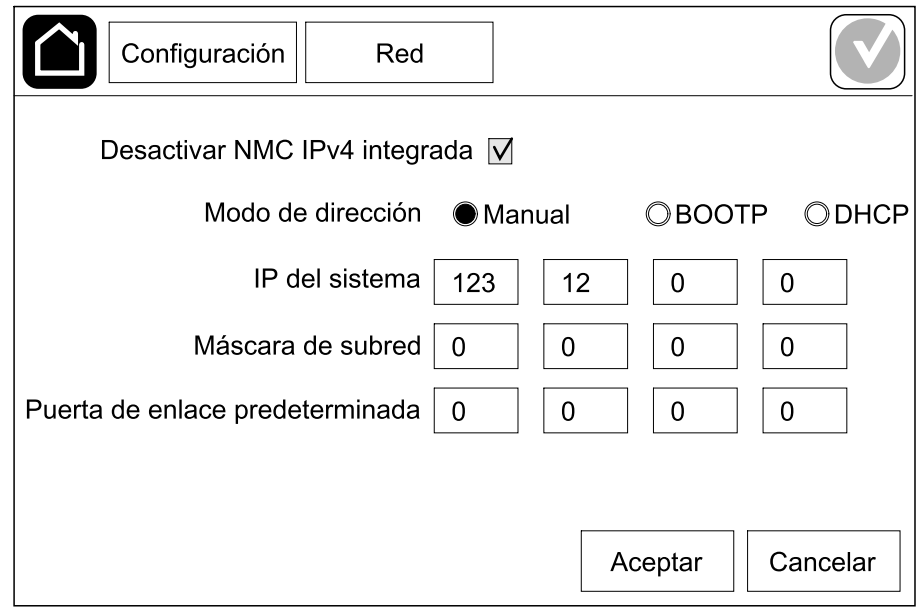

- 2. Pulse **Configuración > Red > IPv6** y seleccione **NMC integrada** para configurar la tarjeta de administración de red integrada, o bien **NMC opcional** para configurar la tarjeta de administración de red opcional.
	- a. Establezca el valor de **Modo DHCPV6** en **Dirección y otros datos**, **Solo inform. que no sea direc.** o **Nunca IPv6**.
	- b. Seleccione **Config. automática** o **Manual**.
	- c. También puede desactivar la red seleccionando **Desactivar integrada NMC IPv6**/**Desactivar opcional NMC IPv6**.
	- d. Pulse **Aceptar** para guardar la configuración.

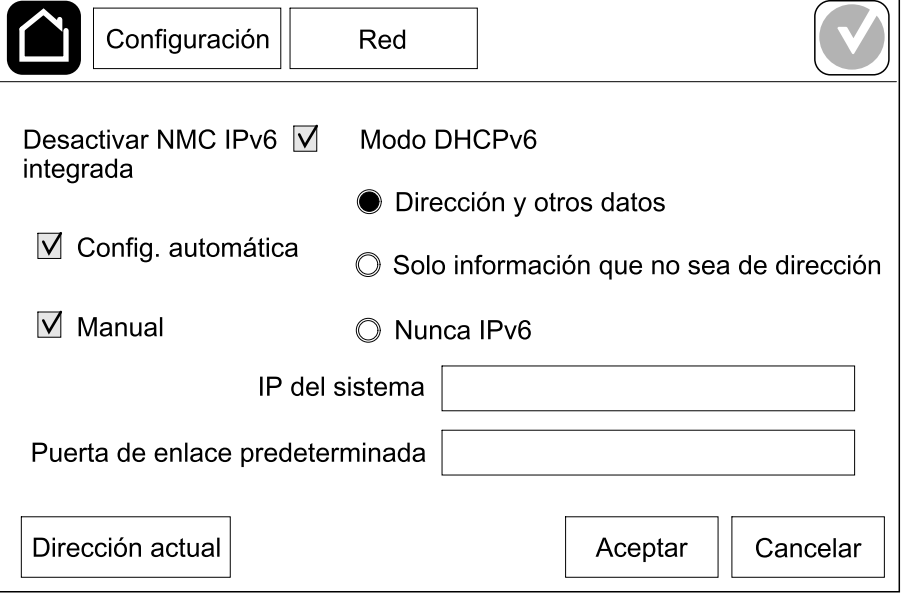

# <span id="page-32-0"></span>**Configurar Modbus**

Modbus se puede configurar para la tarjeta de administración de red (NMC) integrada y la opcional.

- 1. Pulse **Configuración > Modbus** y seleccione **NMC integrada** para configurar la tarjeta de administración de red integrada, o bien **NMC opcional** para configurar la tarjeta de administración de red opcional.
	- a. Active o desactive **Modb serie**.
	- b. Configure **Paridad** como **Ninguna**, **Par** o **Impar**.
	- c. En **Bit de parada**, seleccione **1** o **2**.
	- d. Establezca **Velocidad en baudios** en **2400**, **9600**, **19200** o **38400**.
	- e. Asigne un número entre el 1 y el 247 a **ID exclusivo de destino**.

**NOTA:** Todos los dispositivos del bus deben tener exactamente la misma configuración, excepto el **ID exclusivo de destino** de la dirección del dispositivo, que debe ser exclusivo para cada dispositivo. Dos dispositivos del bus no pueden tener la misma dirección.

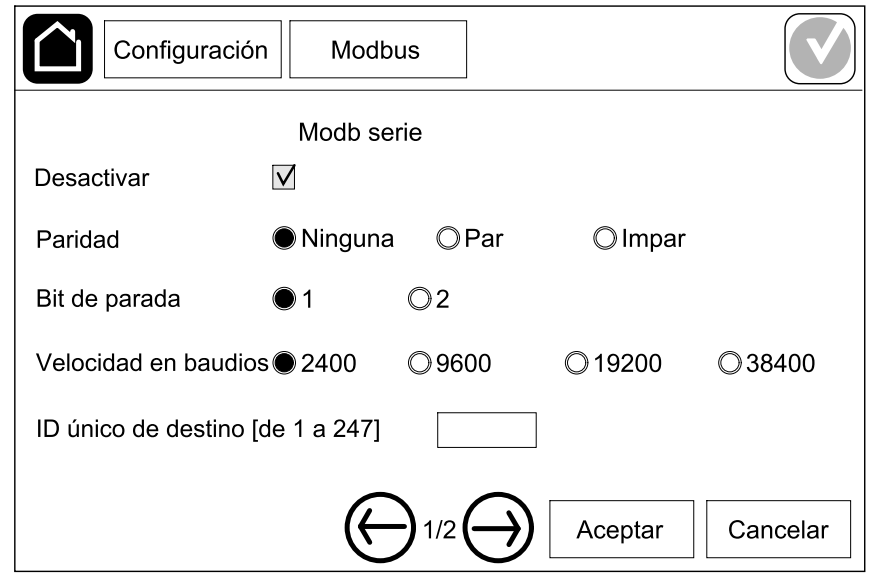

- f. Pulse **Aceptar** para guardar la configuración; pulse el símbolo de la flecha para ir a la página siguiente.
- g. Active o desactive **Modbus TCP**.
- h. Seleccione **Puerto 502** o **Puerto [de 5000 a 32768]**.

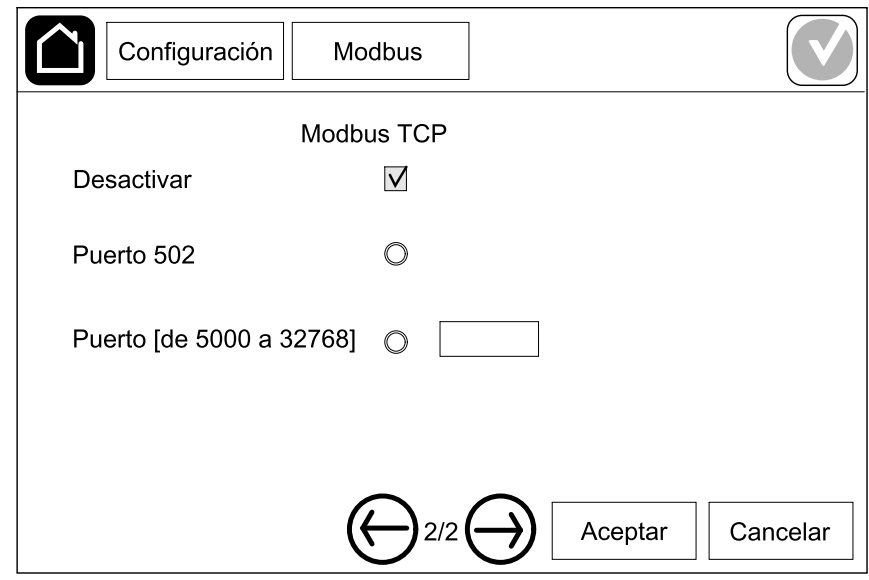

i. Pulse **Aceptar** para guardar la configuración.

### <span id="page-33-0"></span>**Establecer el nombre del SAI**

- 1. Pulse **Configuración > General > Nombre del SAI**.
- 2. Establezca el nombre del SAI.
- 3. Pulse **Aceptar** para guardar la configuración.

# <span id="page-33-1"></span>**Configurar la fecha y la hora**

- 1. Pulse **Configuración > General > Fecha y hora**.
- 2. Configure los valores de **Año**, **Mes**, **Día**, **Hora**, **Minuto** y **Segundo**.
- 3. Pulse **Aceptar** para guardar la configuración.

### <span id="page-33-2"></span>**Configurar las preferencias de la pantalla**

- 1. Pulse **Configuración > General > Pantalla**.
	- a. Seleccione **Celsius** o **Fahrenheit** como unidad de temperatura.
	- b. Pulse o + para definir el brillo de la pantalla.
	- c. Defina **Sonido de alarma** en **Activar** o **Desactivar**. Esta opción activará o silenciará todos los sonidos de alarma.
	- d. Defina **Sonido de pantalla táctil** en **Activar** o **Desactivar**. Esta opción activará o silenciará todos los sonidos de la pantalla, a excepción de los sonidos de alarma.

# <span id="page-34-0"></span>**Configurar el recordatorio del filtro de polvo**

Cuando haya sustituido el filtro de polvo, restablezca el recordatorio.

- 1. Pulse **Configuración > Recordatorio**.
	- a. Seleccione **Activar recordatorio** para recibir recordatorios sobre la sustitución del filtro de polvo.
	- b. Seleccione el intervalo del recordatorio: **1 mes**, **3 meses**, **6 meses** o **1 año**, según el entorno de la sala de instalación.

En **Tiempo restante (semanas)**, puede ver el estado de la vida útil del filtro de polvo.

c. Pulse **Restablec.** para restablecer el contador del servicio del filtro de polvo.

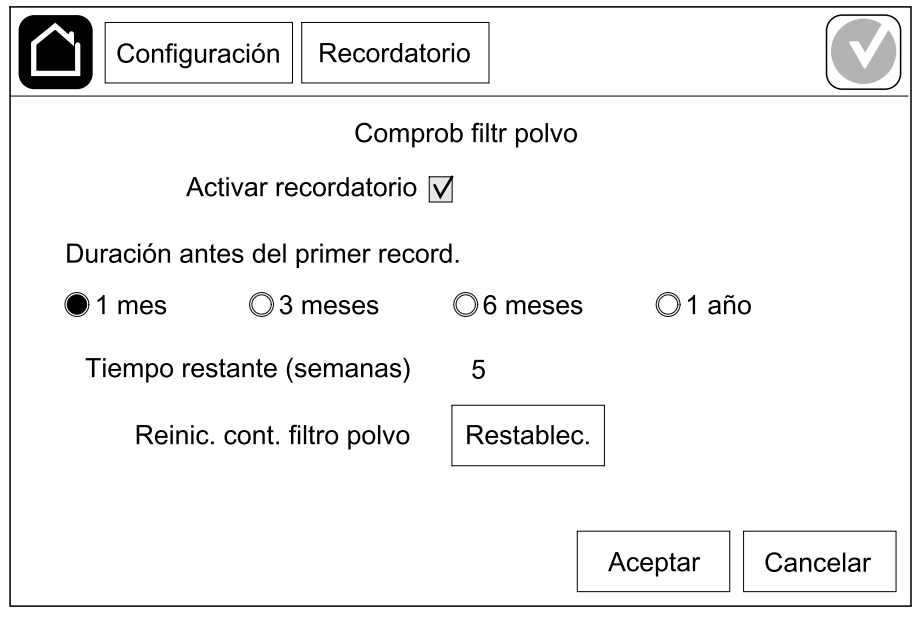

2. Pulse **Aceptar** para guardar la configuración.

### <span id="page-35-0"></span>**Configurar Desconexión de carga**

La opción Desconexión de carga permite priorizar las cargas que el SAI debe admitir cuando está en funcionamiento con batería. Si Desconexión de carga está activada, las cargas menos críticas pueden desconectarse a través de una señal en un relé de salida que se activa durante la descarga de las baterías. De este modo, las cargas menos críticas pueden volver a admitirse cuando se recargan las baterías y se desactiva la señal del relé de salida.

- 1. Configure un mínimo de un relé de salida para **Desconexión de carga**; consulte [Configurar](#page-28-0) los relés de salida, página 29 para obtener más información.
- 2. Pulse **Configuración > Desconexión de carga**.
- 3. Seleccione **Activar desconexión de carga**.
- 4. Configure **Activar relé salida de estado de carga de batería (%)** en el estado de carga de batería que debe activar el relé o los relés de salida de desconexión de carga cuando se está descargando la batería.
- 5. Configure **Desactivar relé salida de estado carga de batería (%)** en el estado de carga de batería que debe activar el relé o los relés de salida de desconexión de carga cuando se está cargando la batería. Si esta opción se configura en **0**, significará la desactivación instantánea del relé o los relés de salida de desconexión de carga una vez que el SAI deje de estar en funcionamiento con batería y se haya iniciado la carga de las baterías.
- 6. Configure **Retardo en desactivación de relé de salida (minutos)** con un retardo en minutos antes de que se desactive el relé o los relés de salida de desconexión de carga. Si esta opción se configura en **0**, se desactivará instantáneamente la desconexión de carga una vez que el estado de carga de la batería llegue al umbral de desactivación configurado.

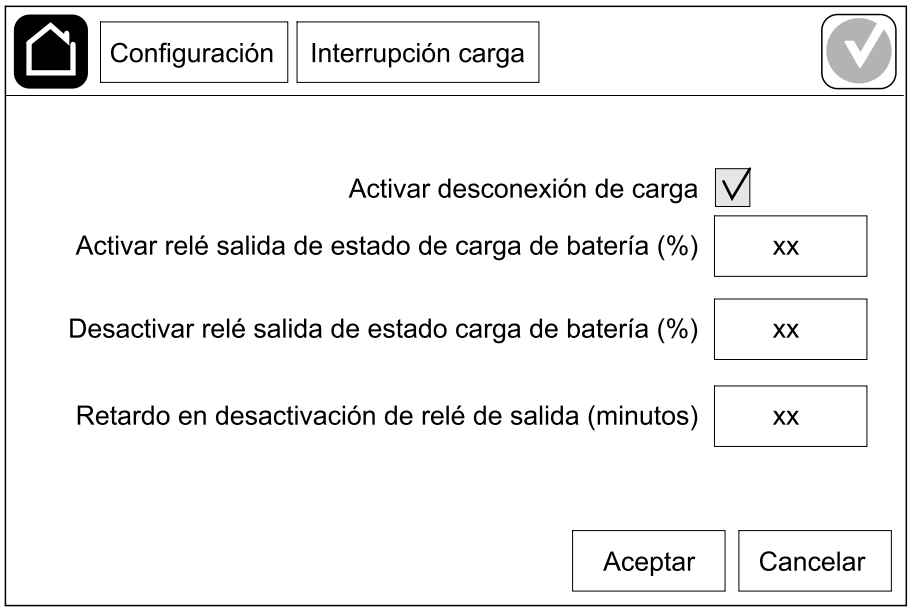

7. Pulse **Aceptar** para guardar la configuración.

Se mostrará un mensaje de advertencia si no se ha configurado ningún relé de salida para **Desconexión de carga**. Consulte [Configurar](#page-28-0) los relés de salida, [página](#page-28-0) 29 a fin de configurar **Desconexión de carga** para un relé de salida.
## **Guardar la configuración del SAI en un dispositivo USB**

**NOTA:** El SAI solo puede aceptar la configuración que originalmente se haya guardado en el mismo SAI. No se puede utilizar la configuración guardada de otros SAI.

- 1. Pulse **Configuración > Guardar/Restablecer**.
- 2. Abra el panel frontal.
- 3. Inserte el dispositivo USB en el puerto 1 USB del SAI.
- 4. Pulse **Guardar** para guardar la configuración actual del SAI en el dispositivo USB.

**NOTA:** No extraiga el dispositivo USB hasta que haya finalizado el proceso de guardar.

## **Restaurar la configuración del SAI desde un dispositivo USB**

**NOTA:** El SAI solo puede aceptar la configuración que originalmente se haya guardado en el mismo SAI. No se puede volver a utilizar la configuración guardada de otros SAI.

La configuración solo se puede restaurar cuando el SAI está en modo de funcionamiento en derivación de mantenimiento o en modo desactivado.

**NOTA:** No abra el disyuntor de entrada de unidad (UIB) al final de la secuencia de apagado, puesto que apagará la alimentación de la pantalla.

- 1. Pulse **Control > Secuencias guiadas > Apagar el sistema SAI** o **Control > Secuencias guiadas > Apagar un SAI en un sistema en paralelo**, y siga los pasos que aparezcan en pantalla.
- 2. Seleccione **Configuración > Guardar/Restablecer**.
- 3. Abra el panel frontal.
- 4. Inserte el dispositivo USB en uno de los puertos USB del SAI.
- 5. Pulse **Restaurar** para implementar la configuración del SAI guardada desde el dispositivo USB. Espere a que el controlador se reinicie automáticamente.

**NOTA:** No extraiga el dispositivo USB hasta que haya finalizado el proceso de restauración.

6. Seleccione **Control > Secuencias guiadas > Arrancar el sistema SAI** o **Control > Secuencias guiadas > Iniciar un SAI en un sistema en paralelo**, y siga los pasos que aparezcan en pantalla.

## **Configurar el idioma de la pantalla**

- 1. Pulse el botón de bandera en la pantalla del menú principal.
- 2. Seleccione su idioma.

## **Cambiar la contraseña**

- 1. Pulse **Cerrar sesión**.
- 2. Pulse **Configuración**.
- 3. Introduzca la contraseña.
	- **NOTA:** El valor predeterminado del nombre de usuario y la contraseña del administrador es **admin** (admin).
- 4. Pulse **Cambiar contraseña** y escriba la contraseña nueva.

## <span id="page-38-0"></span>**Procedimientos de funcionamiento**

## **Poner en marcha el sistema SAI desde el modo desactivado**

**NOTA:** Use este procedimiento para poner en marcha un SAI desde el modo desactivado sin carga suministrada. Si pone en marcha el SAI con carga suministrada mediante MBB o IMB, siga el procedimiento que se indica en Iniciar el sistema SAI desde funcionamiento en derivación de [mantenimiento,](#page-42-0) [página](#page-42-0) 43.

- 1. Cierre el disyuntor de entrada de unidad (UIB). Se enciende la pantalla. La secuencia de reinicio dura unos 3 minutos.
- 2. Cierre el disyuntor de entrada del conmutador estático (SSIB), si lo hay.
- 3. Cierre los disyuntores de batería (si los hay).
- 4. Cierre el disyuntor de salida de la unidad UOB.
- 5. Cierre el disyuntor de aislamiento del sistema SIB, si lo hay.
- 6. Encienda el inversor pulsando el botón de encendido de la caja del controlador o siguiendo Activar el [inversor,](#page-38-1) página 39.

### **Pasar del funcionamiento normal del SAI al funcionamiento en derivación estática**

- 1. Seleccione **Control > Modo de funcionamiento > Transf. a funcionam. deriv**.
- 2. Pulse **Aceptar** en la pantalla de confirmación.

## **Pasar del funcionamiento en derivación estática del SAI al funcionamiento normal**

- 1. Seleccione **Control > Modo de funcionamiento > Transf. a funcionam. normal**.
- 2. Pulse **Aceptar** en la pantalla de confirmación.

### **Desactivar el inversor**

**IMPORTANTE:** Se desactivará el suministro de la carga.

- 1. Seleccione **Control > Inversor > Inversor desact.**
- 2. Pulse **Aceptar** en la pantalla de confirmación.

### <span id="page-38-1"></span>**Activar el inversor**

1. Seleccione **Control > Inversor > Inversor activado**.

2. Pulse **Aceptar** en la pantalla de confirmación.

### **Establecer el modo cargador**

- 1. Pulse **Control > Cargador**.
- 2. Pulse **Flotante**, **Carga rápida** o **Ecualización**.
- 3. Pulse **Aceptar** en la pantalla de confirmación.

### **Apagar el sistema SAI en funcionamiento en derivación de mantenimiento**

**NOTA:** Solo debe poner en funcionamiento un disyuntor cuando el indicador luminoso correspondiente esté encendido.

- 1. Pulse **Control > Secuencias guiadas > Apagar el sistema SAI** o **Control > Secuencias guiadas > Apagar un SAI en un sistema en paralelo**, y siga los pasos que aparezcan en pantalla.
- 2. **Procedimiento de apagado genérico para un sistema SAI con disyuntor de derivación de mantenimiento externo (MBB)**:

**NOTA:** A continuación se muestran procedimientos de apagado genéricos. Siga siempre los pasos de **Secuencias guiadas** que son específicos de su sistema.

- a. Si es posible, seleccione **Control > Modo de funcionamiento > Transf. a funcionam. deriv**.
- b. Cierre el disyuntor de derivación de mantenimiento MBB.
- c. Abra el disyuntor de aislamiento del sistema SIB, si lo hay.
- d. Abra el disyuntor de salida de la unidad UOB.
- e. Seleccione **Control > Inversor > Inversor desact.** o pulse el botón INVERSOR DESACTIVADO (manténgalo pulsado cinco segundos) en la sección del controlador.
- f. Abra el disyuntor de entrada del conmutador estático (SSIB), si lo hay.
- g. Abra los disyuntores de batería.
- h. Abra el disyuntor de entrada de unidad (UIB).
- i. Repita del paso d al h para otros SAI en un sistema en paralelo.
- 3. **Procedimiento de apagado genérico de un sistema SAI que utiliza el disyuntor de mantenimiento interno IMB (sin disyuntor MBB)**:

**NOTA:** A continuación se muestran procedimientos de apagado genéricos. Siga siempre los pasos de **Secuencias guiadas** que son específicos de su sistema.

- a. Si es posible, seleccione **Control > Modo de funcionamiento > Transf. a funcionam. deriv**.
- b. Cierre el disyuntor de mantenimiento interno (IMB).
- c. Abra los disyuntores de batería.
- d. Repita el paso c para otro SAI en un sistema en paralelo 1+1 simplificado.

### **Apagado con el funcionamiento en derivación de mantenimiento para un sistema SAI unitario con llave Kirk instalada**

**NOTA:** Solo debe poner en funcionamiento un disyuntor cuando esté encendido el indicador luminoso correspondiente.

- 1. Seleccione **Control > Modo de funcionamiento > Transf. a funcionam. deriv.**.
- 2. Mantenga pulsado el botón SKRU, gire la llave A y retírela del interbloqueo SKRU.
- 3. Inserte la llave A en el interbloqueo para el disyuntor de derivación de mantenimiento (MBB) y gírela.
- 4. Cierre el disyuntor de derivación de mantenimiento (MBB).
- 5. Abra el disyuntor de salida de unidad (UOB).
- 6. Gire la llave B y retírela del interbloqueo para el disyuntor de salida de unidad (UOB).
- 7. Inserte la llave B en el interbloqueo SKRU y gírela hasta la posición de bloqueo.
- 8. Seleccione **Control > Inversor > Inversor desact.**
- 9. Cierre el disyuntor de entrada del conmutador estático (SSIB), si lo hay.
- 10. Abra los disyuntores de batería.
- 11. Abra el disyuntor de entrada de unidad (UIB).

### <span id="page-42-0"></span>**Iniciar el sistema SAI desde funcionamiento en derivación de mantenimiento**

**NOTA:** Solo debe poner en funcionamiento un disyuntor cuando el indicador luminoso correspondiente esté encendido.

1. Si está abierto, cierre el disyuntor de entrada de unidad (UIB).

Se enciende la pantalla. La secuencia de reinicio dura unos 3 minutos.

- 2. Seleccione **Control > Secuencias guiadas > Arrancar el sistema SAI** o **Control > Secuencias guiadas > Iniciar un SAI en un sistema en paralelo**, y siga los pasos que aparezcan en pantalla.
- 3. **Procedimiento de arranque genérico para un sistema SAI con disyuntor de derivación de mantenimiento externo (MBB)**:

**NOTA:** A continuación se muestran procedimientos de apagado genéricos. Siga siempre los pasos de **Secuencias guiadas** que son específicos de su sistema.

- a. Si está abierto, cierre el disyuntor de entrada de unidad (UIB).
- b. Cierre el disyuntor de entrada del conmutador estático (SSIB), si lo hay.
- c. Cierre los disyuntores de batería.
- d. Si es posible, seleccione **Control > Modo de funcionamiento > Transf. a funcionam. deriv**.
- e. Cierre el disyuntor de salida de la unidad UOB.
- f. Repita del paso a hasta el e para otros SAI en un sistema en paralelo.
- g. Cierre el disyuntor de aislamiento del sistema SIB, si lo hay.
- h. Abra el disyuntor de derivación de mantenimiento MBB.
- i. Seleccione **Control > Inversor > Inversor activado** o pulse el botón INVERSOR ACTIVADO (manténgalo pulsado cinco segundos) en la sección del controlador.
- 4. **Procedimiento de arranque genérico de un sistema SAI que utiliza el disyuntor de mantenimiento interno IMB (sin disyuntor MBB)**:

**NOTA:** A continuación se muestran procedimientos de apagado genéricos. Siga siempre los pasos de **Secuencias guiadas** que son específicos de su sistema.

- a. Si está abierto, cierre el disyuntor de entrada de unidad (UIB).
- b. Cierre los disyuntores de batería.
- c. Repita los pasos a y b para otros SAI en un sistema en paralelo 1+1 simplificado.
- d. Abra el disyuntor de mantenimiento interno (IMB).
- e. Seleccione **Control > Inversor > Inversor activado** o pulse el botón INVERSOR ACTIVADO (manténgalo pulsado cinco segundos) en la sección del controlador.

### **Arranque con el funcionamiento en derivación de mantenimiento para un sistema SAI unitario con llave Kirk instalada**

**NOTA:** Solo debe poner en funcionamiento un disyuntor cuando esté encendido el indicador luminoso correspondiente.

1. Cierre el disyuntor de entrada de unidad (UIB).

Se enciende la pantalla. La secuencia de reinicio dura unos tres minutos.

- 2. Cierre el disyuntor de entrada del conmutador estático (SSIB), si lo hay.
- 3. Cierre los disyuntores de batería.
- 4. Seleccione **Control > Modo de funcionamiento > Transf. a funcionam. deriv.**.
- 5. Mantenga pulsado el botón SKRU, gire la llave B y retírela del interbloqueo SKRU.
- 6. Inserte la llave B en el interbloqueo para el disyuntor de salida de unidad (UOB) y gírela.
- 7. Cierre el disyuntor de salida de unidad (UOB).
- 8. Abra el disyuntor de derivación de mantenimiento (MBB).
- 9. Gire la llave A y retírela del interbloqueo para el disyuntor de derivación de mantenimiento (MBB).
- 10. Inserte la llave A en el interbloqueo SKRU y gírela hasta la posición de bloqueo.
- 11. Seleccione **Control > Inversor > Inversor activado**.

### <span id="page-44-1"></span>**Acceso a la configuración de la interfaz de administración de red**

La interfaz web de la tarjeta de administración de red es compatible con: Sistemas operativos Windows®:

- Microsoft® Internet Explorer® (IE) 10.x o superior, con la vista de compatibilidad activada
- La última versión de Microsoft Edge

Todos los sistemas operativos:

• Las versiones más recientes de Mozilla® Firefox® o Google® Chrome®

El siguiente procedimiento describe cómo se accede a la interfaz de administración de red desde una interfaz web. Si están activadas, también es posible utilizar las interfaces siguientes:

- SSH
- **SNMP**
- FTP
- **SFTP**

**NOTA:** Vaya a [www.schneider-electric.com](http://www.schneider-electric.com) para ver Security Deployment Guidelines and Security Handbook en relación con el producto.

La tarjeta de administración de red admite la conexión NTP para la sincronización temporal. Cerciórese de que solo esté configurada una interfaz de administración de red en todo el sistema SAI (unitario o paralelo) para sincronizar la hora.

Puede utilizar cualquiera de los protocolos siguientes cuando use la interfaz web:

- El protocolo HTTP (desactivado de forma predeterminada), que proporciona autenticación por nombre de usuario y PIN, pero sin cifrado.
- El protocolo HTTPS (activado de forma predeterminada), que proporciona seguridad adicional mediante el Nivel de socket seguro (SSL); además, cifra nombres de usuario, PIN y los datos que se transmiten, y autentica tarjetas de administración de red mediante certificados digitales.

Consulte Activación de protocolos [HTTP/HTTPS,](#page-44-0) página 45.

De forma predeterminada, los protocolos SNMP están desactivados en la tarjeta de administración de red para evitar riesgos de seguridad informática. Es necesario activar los protocolos SNMP para utilizar las funciones de supervisión de la tarjeta de administración de red, o EcoStruxure IT Gateway o StruxureWare Data Center Expert. Puede activar y usar cualquiera de estos protocolos SNMP:

- SNMPv1, que proporciona una seguridad mínima. Si se utiliza este protocolo, Schneider Electric recomienda personalizar los parámetros de control de acceso para mejorar la seguridad.
- SNMPv3, que proporciona seguridad adicional a través del cifrado y la autenticación. Schneider Electric recomienda usar este protocolo para mejorar la seguridad y personalizar los parámetros de control de acceso.

Consulte Activación de [protocolos](#page-45-0) SNMP, página 46.

### <span id="page-44-0"></span>**Activación de protocolos HTTP/HTTPS**

- 1. Acceda a la interfaz de administración de red mediante su dirección IP (o su nombre de DNS si se ha configurado dicho nombre).
- 2. Introduzca el nombre de usuario y la contraseña. El nombre de usuario y la contraseña predeterminados son **apc**. Se le solicitará que cambie esta contraseña cuando inicie sesión por primera vez.

3. Para activar o desactivar el protocolo HTTP o HTTPS, vaya a **Configuration (Configuración) > Network (Red) > Web > Acces (Acceso)**; a continuación, seleccione el protocolo, establezca los parámetros y haga clic en **Apply (Aplicar)**.

### <span id="page-45-0"></span>**Activación de protocolos SNMP**

- 1. Acceda a la interfaz de administración de red mediante su dirección IP (o su nombre de DNS si se ha configurado dicho nombre).
- 2. Introduzca el nombre de usuario y la contraseña. El nombre de usuario y la contraseña predeterminados son **apc**. Se le solicitará que cambie esta contraseña cuando inicie sesión por primera vez.
- 3. Para activar el protocolo SNMPv1:
	- a. Vaya a **Configuration (Configuración) > Network (Red) > SNMPv1 > Access (Acceso)**, seleccione **Enable (Activar)** y haga clic en **Apply (Aplicar)**.
	- b. Vaya a **Configuration (Configuración) > Network (Red) > SNMPv1 > Access Control (Control de acceso)** y configure los parámetros.
- 4. Para activar el protocolo SNMPv3:
	- a. Vaya a **Configuration (Configuración) > Network (Red) > SNMPv3 > Access (Acceso)**, seleccione **Enable (Activar)** y haga clic en **Apply (Aplicar)**.
	- b. Vaya a **Configuration (Configuración) > Network (Red) > SNMPv3 > Access Control (Control de acceso)** y configure los parámetros.
	- c. Vaya a **Configuration (Configuración) > Network (Red) > SNMPv3 > User Profiles (Perfiles de usuario)** y configure los parámetros.

**NOTA:** La configuración de SNMPv1 o SNMPv3 debe coincidir con la de EcoStruxure IT Gateway o StruxureWare Data Center Expert de la tarjeta de administración de red 4 para establecer una comunicación correcta con EcoStruxure IT Gateway o StruxureWare Data Center Expert.

## <span id="page-46-0"></span>**Ver los registros**

- 1. Pulse **Registros**. El registro muestra los últimos 100 eventos. Los más recientes figuran en la parte superior de la lista.
	- a. Pulse los botones de la flecha para ir a la página anterior o a la siguiente.
	- b. Pulse los botones de la flecha doble para ir a la primera página o a la última.
	- c. Pulse el botón de papelera de reciclaje para eliminar todos los eventos guardados en el registro.

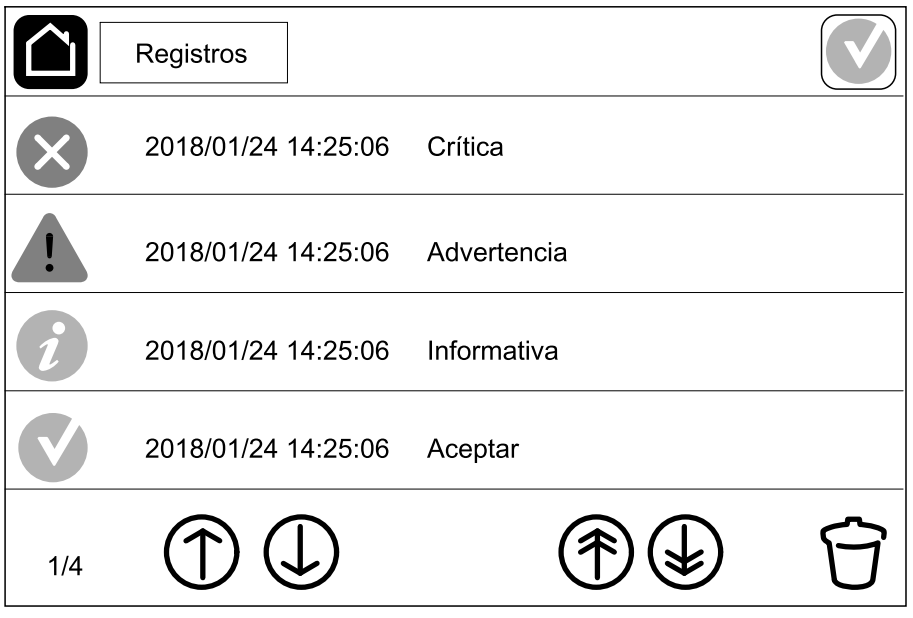

## **Ver la información de estado del sistema**

#### 1. Pulse **Estado**.

a. Pulse **Entrada**, **Salida**, **Derivación**, **Batería**, **Temperatura** o **Paralelo** para ver el estado.

#### **Entrada**

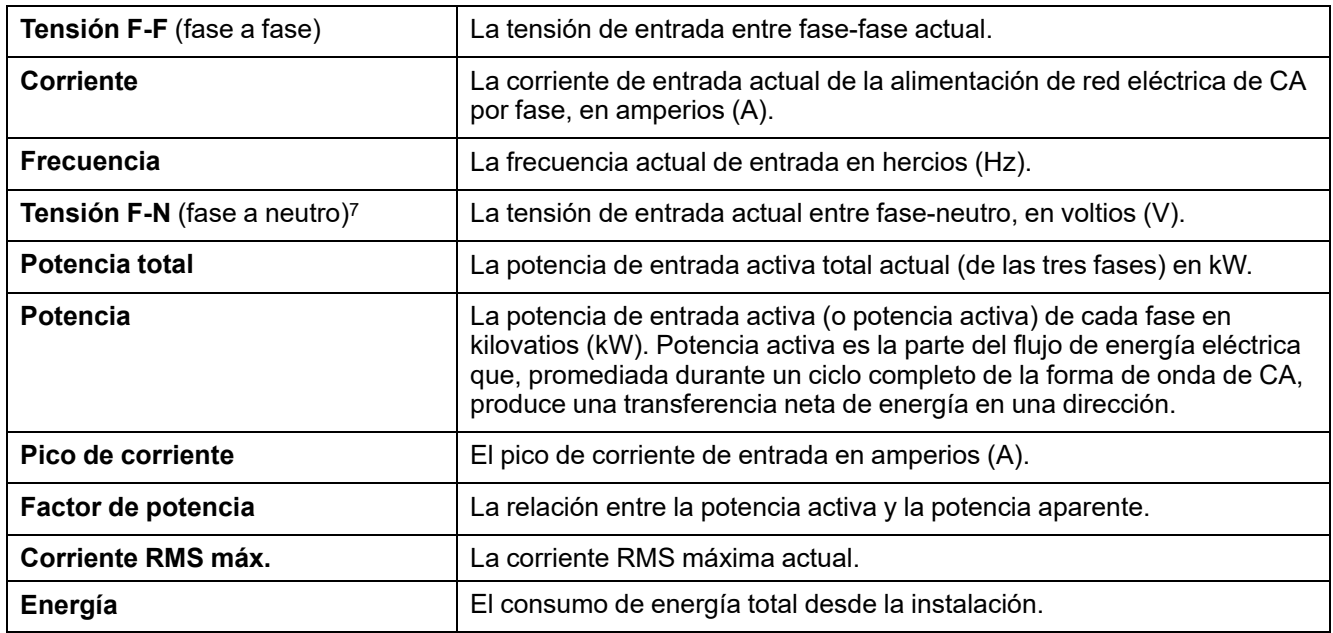

#### **Salida**

| <b>Tensión F-F</b> (fase a fase)         | La tensión de salida entre fase-fase en el inversor, en voltios (V).                                                                                                    |
|------------------------------------------|----------------------------------------------------------------------------------------------------|
| <b>Corriente</b>                         | La corriente de salida actual de cada fase, en amperios (A).                                                                                                    |
| <b>Frecuencia</b>                        | La frecuencia de salida actual en hercios (Hz).                                                                                                    |
| Tensión F-N (fase a neutro) <sup>7</sup> | La tensión de salida entre fase-neutro en el inversor, en voltios (V).                                                                                                    |
| Carga                                    | El porcentaje de la capacidad del SAI utilizado actualmente en todas las<br>fases. Se muestra la fase con el porcentaje de carga más alto.                                                                                                    |
| Corriente del neutro <sup>7</sup>        | La corriente actual de salida del neutro, en amperios (A).                                                                                                    |
| Potencia total                           | La potencia activa total actual de salida (de las tres fases) en kilovatios<br>(kW).                                                                                                    |
| Potencia                                 | La potencia de salida activa (o potencia activa) de cada fase en<br>kilovatios (kW). Potencia activa es la parte del flujo de energía eléctrica<br>que, promediada durante un ciclo completo de la forma de onda de CA,<br>produce una transferencia neta de energía en una dirección. |
| Pico de corriente                        | El pico de corriente de salida en amperios (A).                                                                                                    |
| Factor de potencia                       | El factor de potencia de salida actual de cada fase. Factor de potencia<br>es la relación entre la potencia activa y la potencia aparente.                                                                                                    |
| Corriente RMS máx.                       | La corriente RMS máxima actual.                                                                                                    |
| Energía                                  | Energía total suministrada desde la instalación.                                                                                                    |
| Factor de cresta                         | El factor de cresta de salida actual de cada fase. El factor de cresta de<br>salida es la relación entre el valor pico de la corriente de salida y el valor<br>eficaz (RMS).                                                                                                    |

<sup>7.</sup> Solo se aplica a sistemas con conexión de neutro.

#### **Derivación**

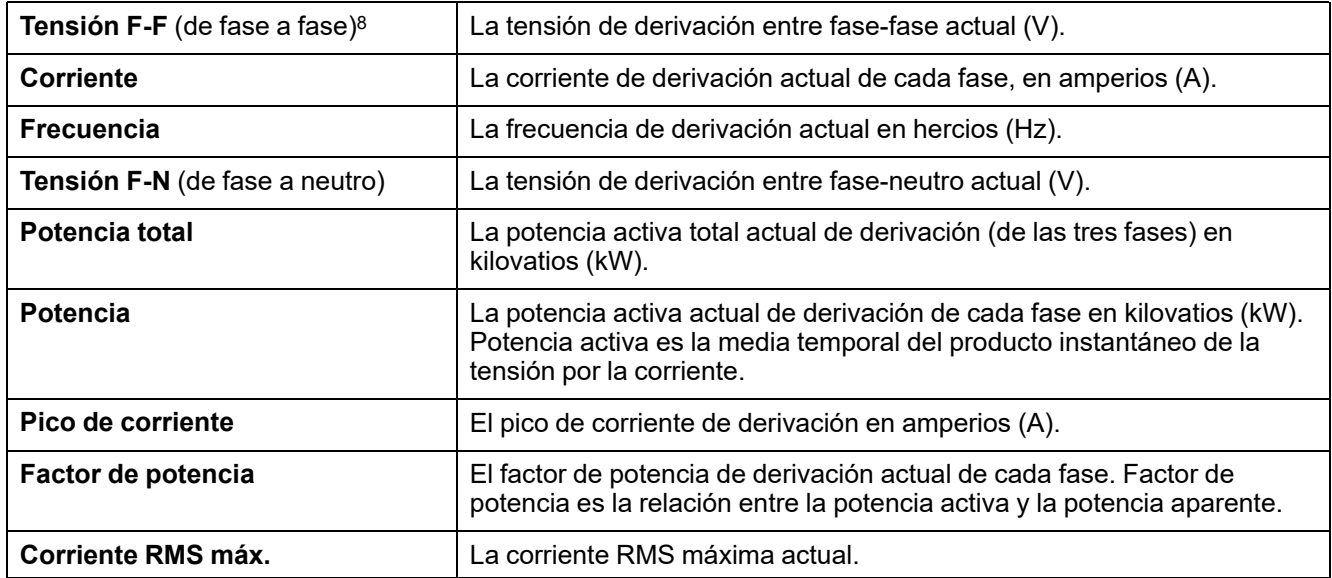

#### **Batería**

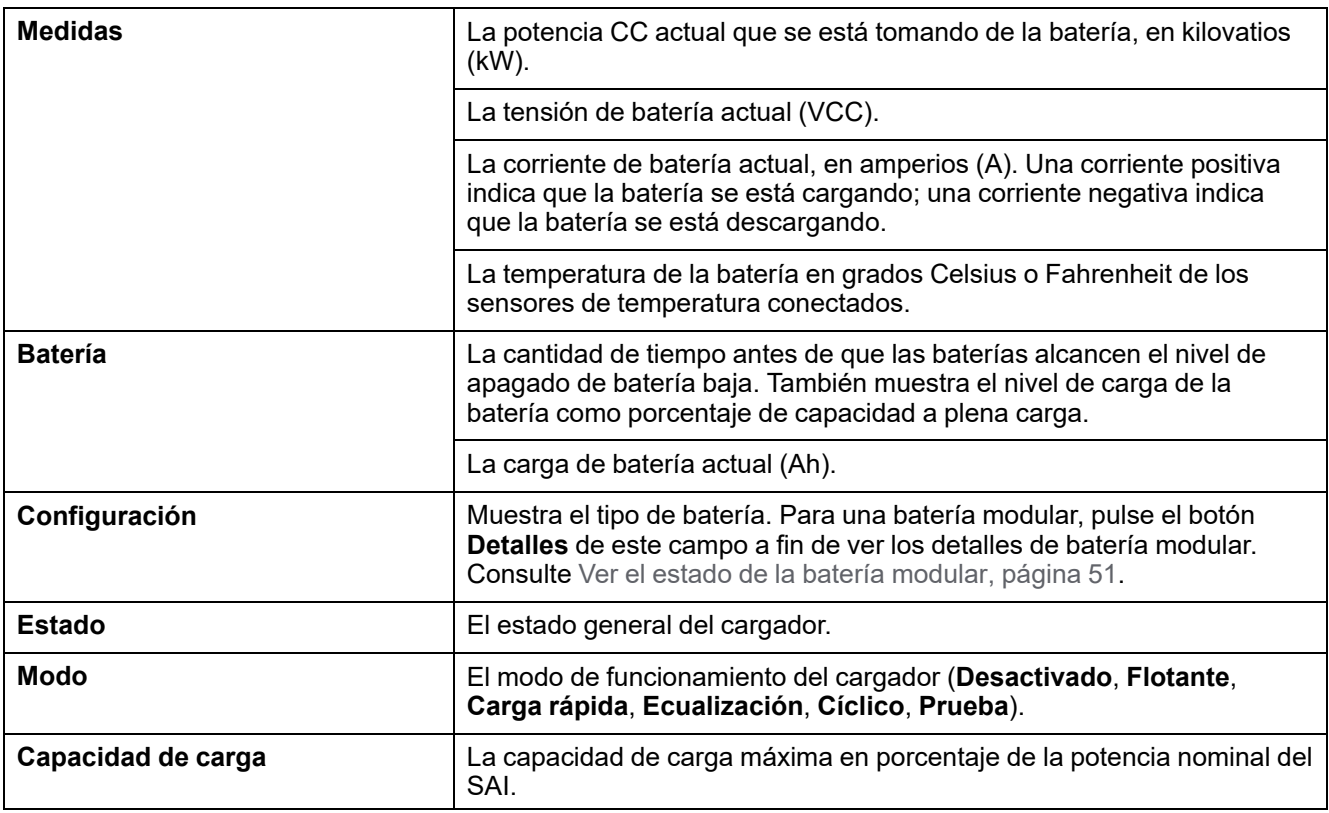

#### **Temperatura**

| Temperatura ambiente | Temperatura ambiente en grados Celsius o Fahrenheit.                                                                                                    |
|----------------------|----------------------------------------------------------------------------------------------------|
| Temperatura batería  | Temperatura de la batería en grados Celsius o Fahrenheit de los<br>sensores de temperatura conectados.                                                                                                    |
| <b>Temperatura</b>   | Temperatura ambiente en grados Celsius o Fahrenheit de los sensores<br>de temperatura opcionales conectados (AP9335T y AP9335TH). Los<br>nombres se configuran mediante la interfaz de administración de red. |
| <b>Humedad</b>       | Humedad en porcentaje de los sensores de humedad opcionales<br>conectados (AP9335TH). Los nombres se configuran mediante la<br>interfaz de administración de red.                                             |

<sup>8.</sup> Solo se aplica a sistemas con conexión de neutro.

#### **Paralelo**

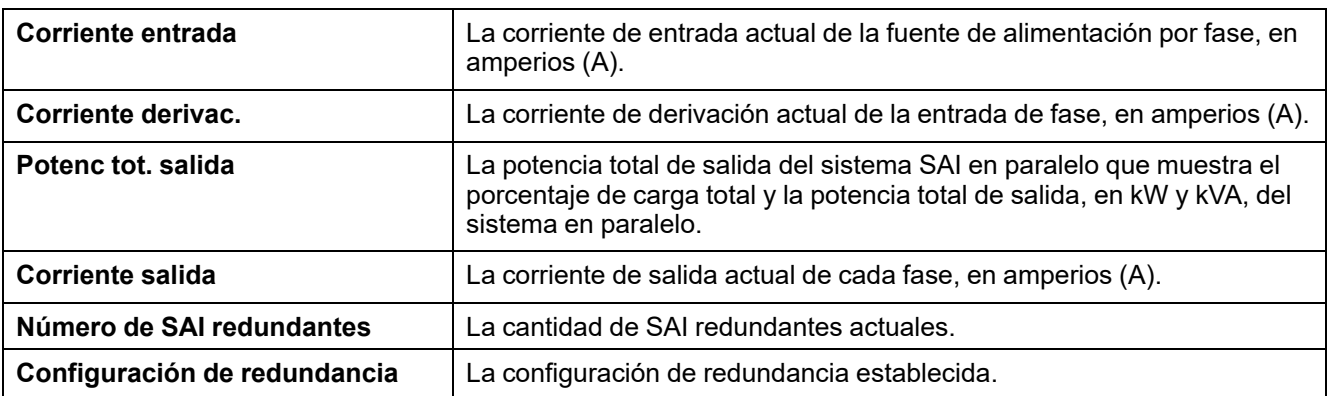

<span id="page-50-0"></span>1. Seleccione **Estado > Batería > Detalles**. Se muestra información general de la solución de baterías modulares. Puede ver el estado del disyuntor de batería relativo a cada armario de baterías modulares y de las baterías modulares dentro del SAI (disponible solo en modelos de SAI para baterías internas). Si el símbolo de la batería es rojo, significa que existe una alarma para baterías modulares en el armario de baterías modulares o en el SAI. La temperatura que se muestra en esta pantalla es la temperatura del banco de baterías más alta que se mide en el SAI o del armario de baterías modulares.

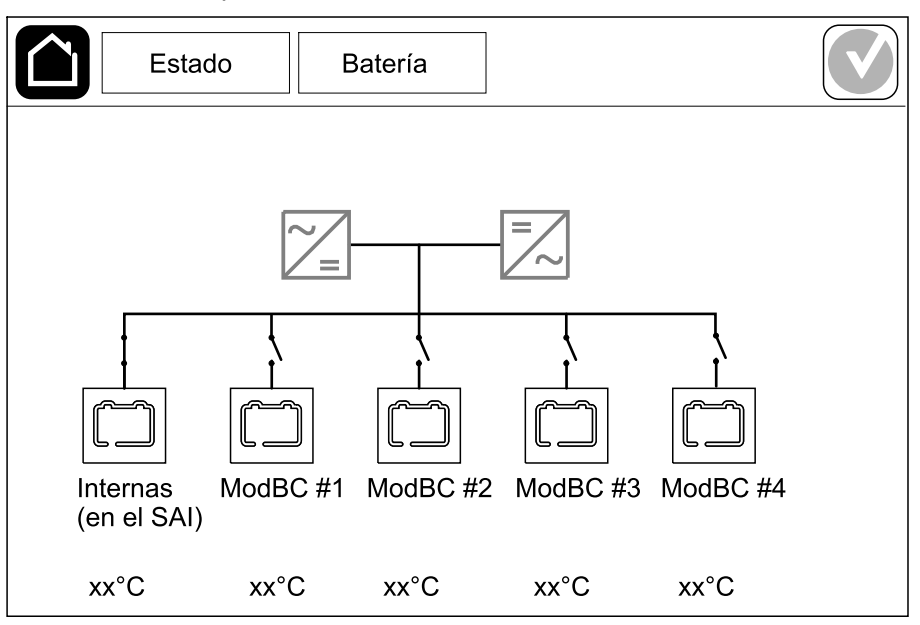

2. Pulse el símbolo de batería **Internas (en el SAI)** (presente solo de modelos de SAI para baterías internas) para ver la información de las baterías modulares del SAI, o bien pulse el símbolo **ModBC # x** para ver la información del armario de baterías modulares x. De este modo, podrá ver los detalles de cada banco de baterías como número de módulos de baterías instalados, presencia de alarma, temperatura de cada banco de baterías y tipo de módulo de batería.

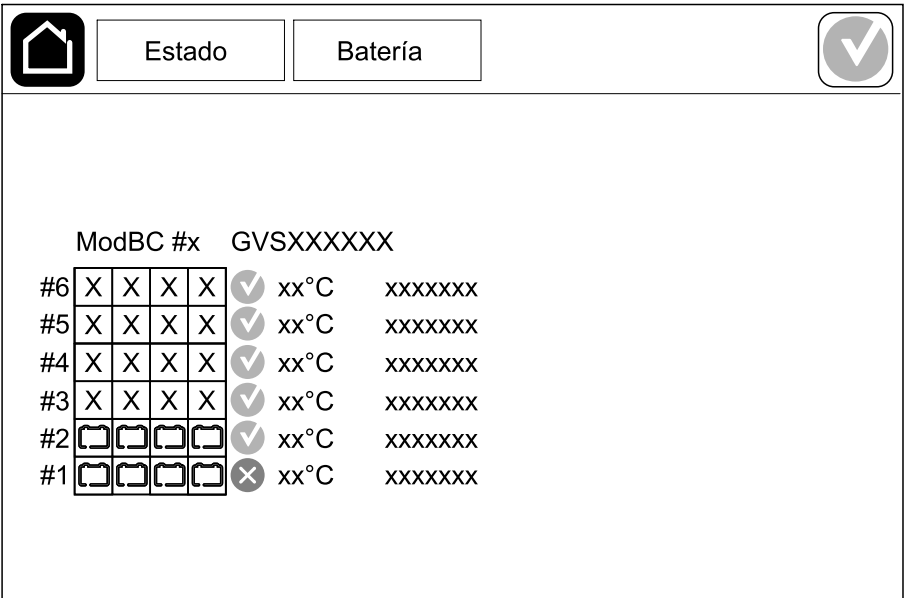

## <span id="page-51-0"></span>**Pruebas**

El SAI puede realizar las pruebas siguientes para garantizar un funcionamiento correcto del sistema:

- **Alarma sonora**
- **LED de estado**
- **Bombilla del disyuntor**
- **Calibración de tiempo de autonomía**
- **Batería**

Pulse el botón de menú en la pantalla de inicio. A continuación, seleccione **Mantenimiento** y **Alarma sonora**, o bien **LED de estado** o **Bombilla disyuntor** para iniciar la prueba de estas funciones. Consulte Iniciar una [prueba](#page-51-1) de calibración del tiempo de [autonomía,](#page-51-1) página 52 y Iniciar una prueba de [batería,](#page-52-0) [página](#page-52-0) 53 para obtener más información y conocer los requisitos relativos a estas pruebas.

### <span id="page-51-1"></span>**Iniciar una prueba de calibración del tiempo de autonomía**

Esta función se utiliza para calcular el tiempo estimado restante de autonomía de la batería. En esta prueba, el SAI pasa al funcionamiento con batería y esta se descarga hasta el nivel de advertencia de CC baja. Según el tiempo transcurrido y la información acerca de la carga, se puede calcular la capacidad de la batería y el tiempo de autonomía estimado.

Schneider Electric recomienda llevar a cabo una calibración del tiempo de autonomía de la batería en la puesta en marcha, al sustituir las baterías o al realizar cambios en la solución de baterías.

### *AVISO*

#### **RIESGO DE DAÑOS EN EL EQUIPO**

- Durante una calibración del tiempo de autonomía, las baterías tienen un nivel de carga muy bajo; por lo tanto, son incapaces de soportar la carga del sistema durante un corte de suministro eléctrico.
- Las baterías se descargarán hasta el nivel de advertencia de CC mínimo. Su tiempo de autonomía se reducirá después de la calibración hasta que se vuelvan a cargar por completo.
- Realizar pruebas de batería o calibraciones repetidamente puede afectar a la vida útil de la batería.

#### **Si no se siguen estas instrucciones, pueden producirse daños en el equipo.**

Requisitos previos:

- No hay alarmas críticas.
- Las baterías deben estar cargadas al 100%.
- El porcentaje de carga durante la prueba debe ser al menos del 10 % y no debe cambiar en más de un 20 % durante la prueba. Ejemplo: Si el porcentaje de carga es del 30 % al comienzo de la prueba, esta se interrumpirá si el porcentaje de carga cae por debajo del 24 % o si aumenta por encima del 36 % durante la prueba.
- La alimentación de derivación debe estar disponible.
- El funcionamiento debe ser en los modos normal, eConversion o ECO.
- El funcionamiento debe ser en los modos inversor, eConversion o ECO.
- 1. Pulse el botón de menú en la pantalla de inicio.
- 2. Seleccione **Mantenimiento > Calibrac. autonomía > Iniciar calibración**.

3. Pulse **Aceptar** en la pantalla de confirmación.

## **Detener una prueba de calibración del tiempo de autonomía**

- 1. Pulse el botón de menú en la pantalla de inicio.
- 2. Seleccione **Mantenimiento > Calibrac. autonomía > Detener calibración**.
- 3. Pulse **Aceptar** en la pantalla de confirmación.

## <span id="page-52-0"></span>**Iniciar una prueba de batería**

Requisitos previos:

- Los disyuntores de batería deben estar cerrados.
- No hay alarmas críticas.
- La alimentación de derivación debe estar disponible.
- El funcionamiento en derivación estática debe estar disponible.
- Las baterías deben estar cargadas a más del 50%.
- El tiempo de autonomía disponible debe ser superior a 4 minutos.
- El funcionamiento debe ser en los modos normal, eConversion o ECO.
- El funcionamiento debe ser en los modos inversor, eConversion o ECO.

Esta función lleva a cabo una serie de pruebas en las baterías, como la comprobación de fusibles fundidos o la detección de baterías bajas. La prueba descargará las baterías y usará un 10 % de la capacidad total. Ejemplo: si tiene 10 minutos de autonomía, la prueba se ejecutará durante 1 minuto. Es posible configurar la opción Prueba de batería para que se ejecute de manera automática de acuerdo con un intervalo de tiempo específico (desde cada semana hasta una vez al año).

- 1. Seleccione **Mantenimiento > Batería > Iniciar prueba**.
- 2. Pulse **Aceptar** en la pantalla de confirmación.

### **Detener una prueba de batería**

- 1. Pulse el botón de menú en la pantalla de inicio.
- 2. Seleccione **Mantenimiento > Batería > Detener prueba**.
- 3. Pulse **Aceptar** en la pantalla de confirmación.

## <span id="page-53-0"></span>**Mantenimiento**

## **Conecte el sensor de temperatura o de humedad (opcional)**

El sensor de temperatura o de humedad (AP9335To AP9335TH) se puede conectar a la tarjeta de administración de red.

- 1. Conecte el sensor de temperatura o de humedad al puerto de E/S universal de la tarjeta de administración de red.
- 2. Configure el sensor de temperatura o de humedad mediante la tarjeta de administración de red. Consulte Acceso a la [configuración](#page-44-1) de la interfaz de [administración](#page-44-1) de red, página 45.
- 3. Para consultar las mediciones de temperatura o de humedad, pulse **Estado > Temperatura**.

## **Reemplazar el filtro de polvo (GVSOPT001 y GVSOPT015)**

- 1. Abra el panel frontal del SAI.
- 2. Retire el filtro de polvo. Para ello, empújelo hacia arriba hasta que pueda soltarlo de los dos clips metálicos que hay en la parte inferior y sacarlo.

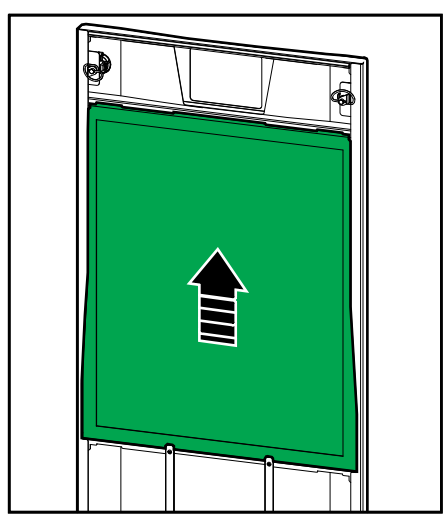

3. Sujete el nuevo filtro de polvo por los laterales e insértelo. Para ello, empújelo hacia arriba, hasta el marco de la puerta, hasta que pueda colocarlo sobre los dos clips metálicos.

4. Monte las dos juntas de goma que se suministran a cada lado de la puerta, tan cerca del marco como sea posible. Si lo necesita, cambie las juntas de goma en la siguiente sustitución del filtro de polvo.

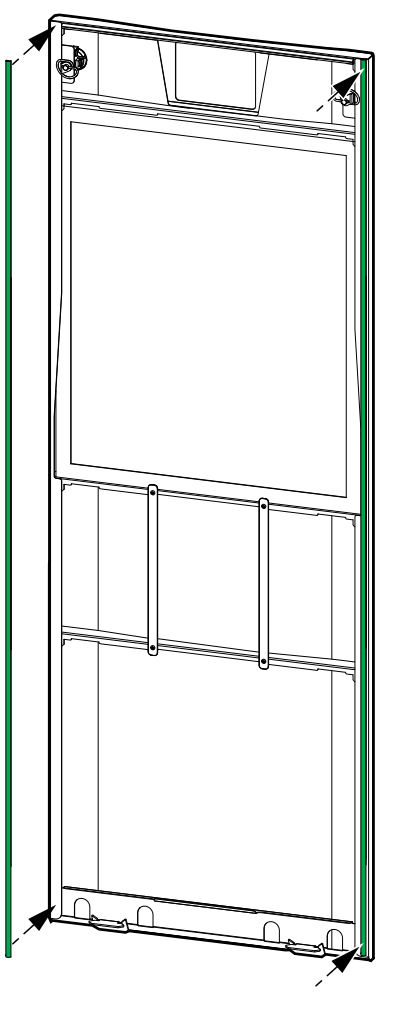

- 5. Cierre el panel frontal del SAI.
- 6. Reinicie el contador del filtro de polvo; consulte Configurar el [recordatorio](#page-34-0) del filtro de polvo, [página](#page-34-0) 35.

## **Reemplazar los filtros de polvo (GVSOPT014)**

- 1. Abra la puerta delantera.
- 2. Retire los dos filtros de polvo de la puerta.

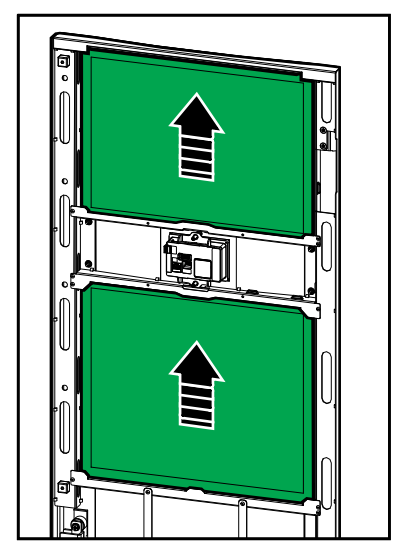

- 3. Instale los dos nuevos filtros de polvo en la puerta.
- 4. Cierre la puerta frontal.
- 5. Reinicie el contador del filtro de polvo; consulte Configurar el [recordatorio](#page-34-0) del filtro de polvo, [página](#page-34-0) 35.

## <span id="page-56-0"></span>**Reemplazar o instalar un banco de baterías modulares**

### **AAPELIGRO**

#### **PELIGRO DE DESCARGA ELÉCTRICA, EXPLOSIÓN O DESCARGA DE ARCO ELÉCTRICO**

Las baterías pueden presentar riesgos de descarga eléctrica y cortocircuitos de alta intensidad. Al manipular las baterías, se deben tener en cuenta las siguientes precauciones:

- El mantenimiento de las baterías debe realizarlo o supervisarlo únicamente personal cualificado con conocimiento sobre baterías, quien debe tomar las precauciones necesarias. Mantenga alejado de las baterías al personal no cualificado.
- No tire las baterías al fuego, ya que pueden explotar.
- No abra, altere ni desmonte las baterías. La exposición al electrolito es perjudicial para la piel y los ojos. Puede ser tóxico.
- Quítese relojes, anillos y otros objetos metálicos.
- Use herramientas con mangos aislantes.
- Lleve guantes, botas y gafas protectoras.
- No deje herramientas ni piezas metálicas sobre las baterías.
- Coloque el disyuntor de batería (BB) en la posición OFF (abierto) antes de comenzar este procedimiento.

**Si no se siguen estas instrucciones, se producirán lesiones graves o la muerte.**

## **ADVERTENCIA**

#### **RIESGO DE DAÑOS EN EL EQUIPO**

- Cuando reemplace o instale módulos de baterías, use siempre el mismo tipo de módulo de batería (misma referencia comercial) en todo el sistema SAI.
- Reemplace o instale siempre un banco de baterías completo (cuatro módulos de baterías).
- Espere a que el sistema esté listo para su encendido para colocar los módulos de baterías en el sistema. El tiempo transcurrido desde la instalación del módulo de baterías hasta el encendido del sistema SAI no debe ser superior a 72 horas o 3 días.
- Si el sistema SAI permanece apagado por un largo tiempo, recomendamos que lo encienda durante un periodo de 24 horas, como mínimo una vez al mes. De este modo, se cargan los módulos de baterías instalados y se evitan daños irreversibles por una fuerte descarga.
- Almacene los módulos de baterías a temperatura ambiente, entre -15 y 40 ° C (5 y 104  $\degree$ F).
- Almacene los módulos de baterías en su embalaje protector original.
- Los módulos de baterías almacenados a una temperatura entre -15 y 25 °C (5 y 77 °F) deben recargarse cada seis meses para evitar daños por una fuerte descarga. Los módulos de baterías almacenados a más de 25 °C (77 °F) deben recargarse a intervalos más cortos.

**Si no se siguen estas instrucciones, pueden producirse lesiones graves, muerte o daños en el equipo.**

## *AVISO*

#### **RIESGO DE CAÍDA DE LA CARGA**

El respaldo de batería no está disponible en un armario cuando el disyuntor de batería (BB) del armario está en la posición OFF (abierto).

**Si no se siguen estas instrucciones, pueden producirse daños en el equipo.**

- 1. Coloque el disyuntor de batería (BB) en la posición OFF (abierto) del SAI o el armario de baterías modulares del SAI en los que se deba reemplazar o colocar los módulos de baterías.
- 2. Retire la tapa de la batería del SAI o el armario de baterías modulares.
- 3. Retire un módulo de baterías:
	- a. Desconecte los terminales de las baterías de la parte frontal del módulo de baterías.

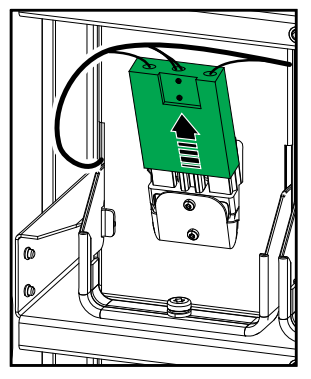

- b. Quite el tornillo de la manilla del módulo de baterías; a continuación, levante la manilla.
- c. Extraiga con cuidado el módulo de baterías de la ranura. Retire siempre el banco de baterías completo (cuatro módulos de baterías).
- 4. Instale un módulo de baterías:
	- a. Encaje el módulo de baterías en la ranura. Llene los estantes desde la parte inferior hacia arriba. Instale siempre un banco de banco de baterías completo (cuatro módulos de baterías).
	- b. Gire hacia abajo la manilla del módulo de baterías y fíjela al estante con el tornillo que se suministra.
	- c. Conecte los terminales de las baterías a la parte frontal del módulo de baterías.

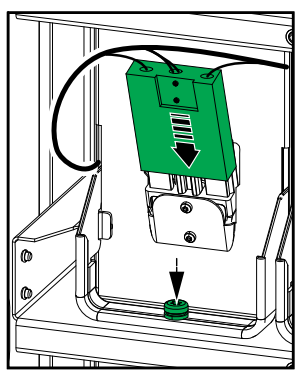

- 5. Consulte Ver el estado de la batería [modular,](#page-50-0) página 51 para verificar la instalación correcta de los módulos de baterías.
- 6. Vuelva a colocar la tapa de la batería en el SAI o el armario de baterías modulares.

8. **Solo para la sustitución completa de todos los módulos de baterías en el sistema SAI**: Seleccione **Mantenimiento > Sustitución baterías** para restablecer todos los datos de las baterías (incluidos el factor de envejecimiento del tiempo de autonomía de la batería, los contadores de vida útil y las estadísticas de la batería).

### **Live Swap: Añadir, quitar o sustituir un módulo de alimentación**

**NOTA:** Este SAI se ha diseñado y evaluado para la instalación y sustitución de los módulos de alimentación en cualquier modo de funcionamiento: **Live Swap**. Esta página especifica las instrucciones del fabricante sobre cómo realizar **Live Swap**.

**NOTA:** La energía incidente es <1,2 cal/cm2 cuando se instala y se pone en marcha por primera vez de conformidad con las instrucciones del producto. La energía incidente se mide a 200 mm (8 in) desde la parte frontal del armario.

#### **DESCARGO DE RESPONSABILIDAD:**

- Únicamente personal debidamente cualificado, con experiencia, que haya recibido la formación adecuada y que cuente con las autorizaciones correspondientes (licencias, permisos o certificaciones) puede llevar a cabo tareas en el equipo eléctrico como instalar, utilizar, reparar, mantener, sustituir o cualquier otra operación similar.Todas las actuaciones se deben realizar de manera que no comporten ningún peligro, y se debe llevar un equipo de protección personal adecuado.
- El usuario debe seguir siempre las instrucciones del fabricante y del manual de usuario. También debe respectar todas las leyes, reglamentaciones, normativas y orientaciones pertinentes al utilizar este equipo y efectuar trabajos o al permitir la realización de trabajos en el equipo eléctrico o cerca de él.
- Ni Schneider Electric ni ninguna de sus filiales serán responsables de reclamaciones, costes, pérdidas, daños, muertes o lesiones que sean consecuencia del uso inadecuado de este equipo o de cualquier incumplimiento de cualquiera de los requisitos anteriores.

## **AAPELIGRO**

#### **PELIGRO DE DESCARGA ELÉCTRICA, EXPLOSIÓN O DESCARGA DE ARCO ELÉCTRICO**

- Verifique que la etiqueta **Live Swap** esté presente en el SAI.
- Si la etiqueta **Live Swap** no está en el SAI, póngase en contacto con Schneider Electric para la sustitución del módulo de alimentación.
- Utilice equipos de protección personal adecuados y siga las prácticas seguras para realizar trabajos eléctricos.
- Las personas no deben situarse detrás del SAI durante este procedimiento.
- La instalación o sustitución de los módulos de alimentación deben realizarlas únicamente personal cualificado con conocimientos de electricidad, que deberá tomar las precauciones necesarias. Mantenga alejado al personal no cualificado.
- Para efectuar este procedimiento es necesario abrir la puerta frontal. Todas las demás puertas y cubiertas deben permanecer cerradas y bloqueadas durante este procedimiento.
- Verifique que el SAI esté asegurado contra movimientos antes de realizar este procedimiento.
- Si se observan evidencias de un mantenimiento o una instalación deficientes, no continúe con este procedimiento.
- No instale módulos de alimentación que se hayan caído, roto, inundado, contaminado, infestado o dañado accidentalmente de alguna manera.
- No instale módulos de alimentación cuyo estado operativo se desconozca.
- Mantenga una distancia mínima de 200 mm (8 in) del armario mientras se energiza el sistema.
- No utilice herramientas dentro de la ranura de un módulo de alimentación vacía.
- No introduzca nada dentro de una ranura de módulo de alimentación libre.

**Si no se siguen estas instrucciones, se producirán lesiones graves o la muerte.**

### **ADVERTENCIA**

#### **RIESGO DE DAÑOS EN EL EQUIPO**

- Almacene los módulos de alimentación a una temperatura ambiente de entre -15 y 40°C (de 5 a 104°F), y a una humedad sin condensación entre el 10 y 80%.
- Almacene los módulos de alimentación en su embalaje protector original.

**Si no se siguen estas instrucciones, pueden producirse lesiones graves, muerte o daños en el equipo.**

## **ATENCIÓN**

#### **CARGA MUY PESADA**

Los módulos de alimentación son pesados y se necesita a dos personas para levantarlos.

- El módulo de alimentación de 20 kW pesa 25 kg (55 lbs).
- El módulo de alimentación de 50 kW pesa 38 kg (84 lbs).

#### **Si no se siguen estas instrucciones, pueden producirse lesiones o daños en el equipo.**

#### **NOTA:**

- Compruebe que los módulos de alimentación restantes pueden soportar la carga antes de retirar un módulo de alimentación del SAI.
- Solo es posible aumentar o disminuir la cantidad de módulos de alimentación instalados en el SAI en los modelos de SAI escalables (**GVSUPS50K150HS**, **GVSUPS50K150GS** o **GVSUPS25K75FS**). Compruebe que la instalación esté dimensionada correctamente para el aumento de potencia nominal antes de instalar más módulos de alimentación en el SAI. Si la instalación tiene una dimensión incorrecta, se puede sobrecargar el SAI. Consulte el manual de instalación para obtener información sobre los requisitos de protección aguas arriba y aguas abajo, dimensión de los cables, etc.
- En todos los modelos de SAI no escalables, solo se puede realizar la sustitución de los módulos de alimentación ya presentes.

**NOTA:** El procedimiento muestra el módulo de alimentación instalado en posición horizontal en el SAI. El procedimiento será el mismo para los módulos de alimentación instalados en posición vertical en el SAI.

1. Retire un módulo de alimentación:

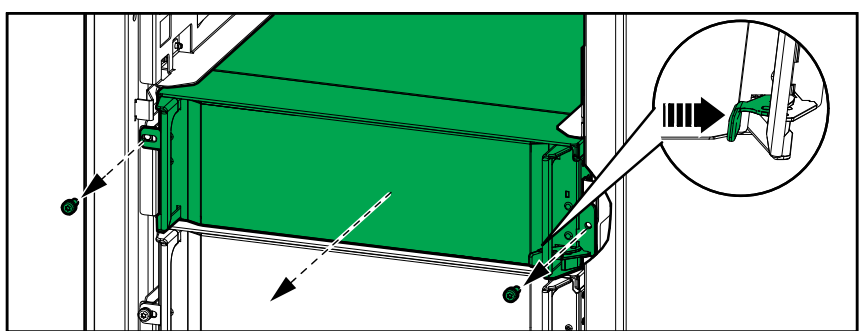

a. Quite los tornillos y empuje el interruptor de desbloqueo.

- b. Extraiga el módulo de alimentación hasta la mitad. Un mecanismo de bloqueo impide extraer completamente el módulo de alimentación.
- c. Libere el bloqueo presionando el botón de ambos lados del módulo de alimentación y retire el módulo de alimentación.

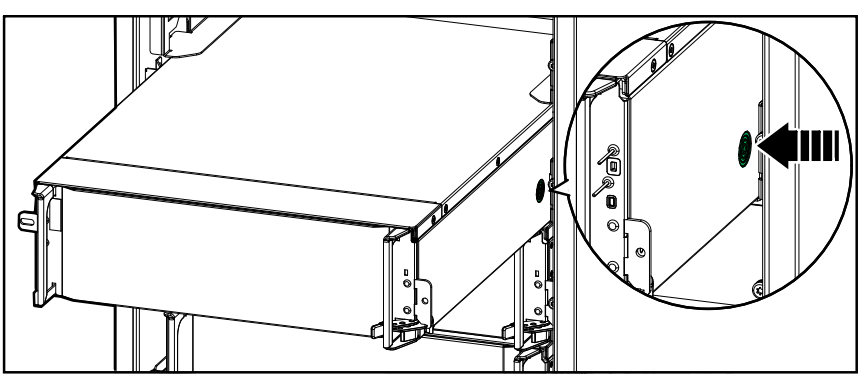

d. **Solo en modelos de SAI escalables**: Si no se va instalar un módulo de alimentación de repuesto: Instale una placa de relleno delante de la ranura del módulo de alimentación vacía.

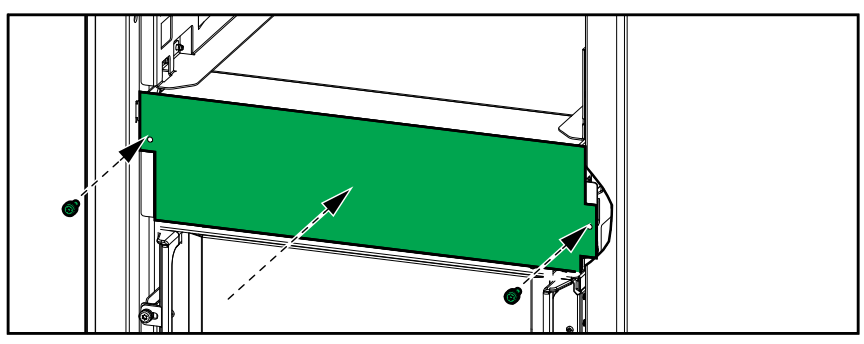

- 2. Instale un módulo de alimentación:
	- a. **Solo en modelos de SAI escalables**: Para instalar un módulo de alimentación adicional, retire la placa de relleno de la ranura vacía del módulo de alimentación. Guarde la placa de relleno para usarla en el futuro.

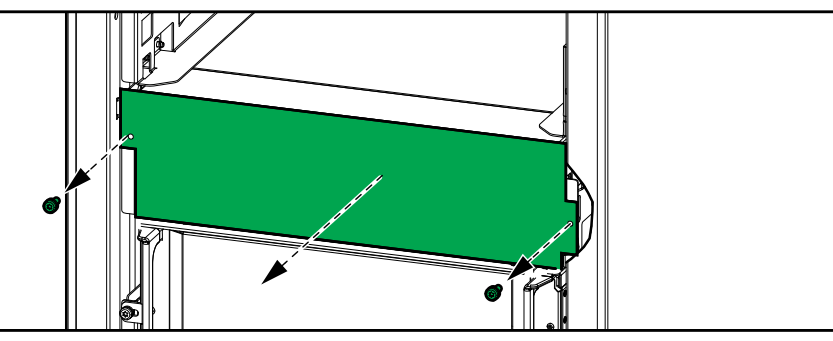

- b. Encaje el módulo de alimentación en la ranura. El mecanismo de habilitación se bloqueará cuando el módulo de alimentación esté correctamente insertado.
- c. Instale los tornillos proporcionados a los lados del módulo de alimentación.

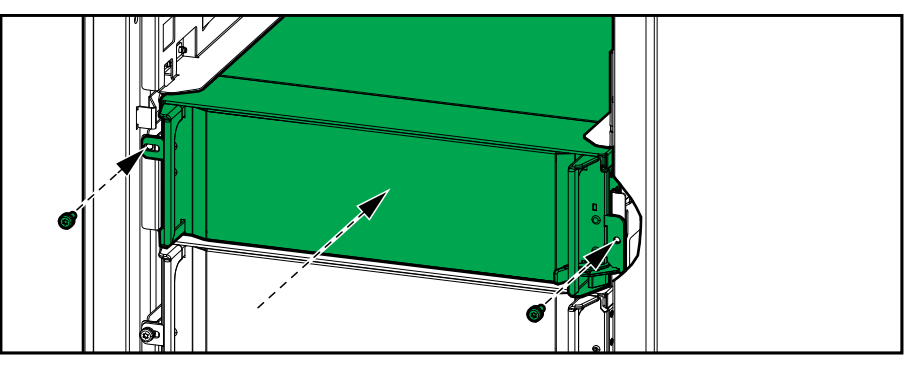

El módulo de alimentación llevará a cabo una autocomprobación, se reconfigurará automáticamente de acuerdo con el sistema y luego se conectará.

### **AAPELIGRO**

#### **PELIGRO DE DESCARGA ELÉCTRICA, EXPLOSIÓN O DESCARGA DE ARCO ELÉCTRICO**

Todas las ranuras del módulo de alimentación deben tener instalado un módulo de alimentación o una placa de relleno.

**Si no se siguen estas instrucciones, se producirán lesiones graves o la muerte.**

## **Cómo determinar si necesita sustituir un componente**

Para determinar si es necesario sustituir un componente, póngase en contacto con Schneider Electric y siga el procedimiento que se describe a continuación para que el representante pueda ayudarle rápidamente:

- 1. En caso de que exista una condición de alarma, recorra la lista de alarmas y anote la información para suministrársela al representante.
- 2. Anote el número de serie de la unidad de forma que pueda acceder al mismo fácilmente cuando se ponga en contacto con Schneider Electric.
- 3. Si es posible, al llamar a Schneider Electric, utilice un teléfono situado cerca de la pantalla para poder recopilar y facilitar más información al representante.
- 4. Esté preparado para ofrecer una descripción detallada del problema. Un representante le ayudará a resolver el problema por teléfono, si es posible, o le asignará un número de autorización de devolución de material (RMA). Si se devuelve un módulo a Schneider Electric, se debe anotar este número de RMA de forma clara en la parte exterior del embalaje.
- 5. Si la unidad está aún dentro del periodo de garantía y Schneider Electric ha realizado la puesta en marcha, las reparaciones o sustituciones se harán de forma gratuita. Si no está dentro del periodo de garantía, se le podrá facturar.
- 6. Si la unidad está cubierta por un contrato de servicio de Schneider Electric, tenga a mano el número del contrato para proporcionarle la información necesaria al representante.

### **Buscar los números de serie**

- 1. Pulse el botón de menú en la pantalla de inicio.
- 2. Pulse **Acerca de**.
- 3. Anote el número de serie del armario del SAI y téngalo a mano cuando contacte con el servicio de atención al cliente.

**NOTA:** Si la pantalla no está disponible, quite el panel frontal para localizar el número de serie del SAI en una etiqueta de placa de nombre debajo de SERIAL:.

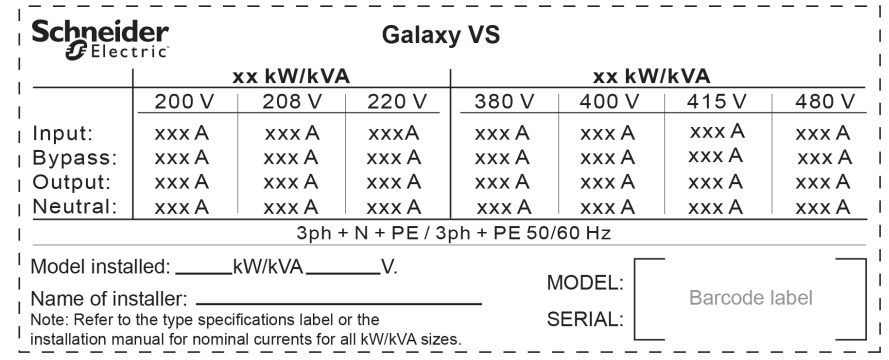

#### **Ejemplo de etiqueta de placa de nombre para SAI**

4. Pulse la flecha para ir a la siguiente página, anote los números de serie de la pantalla y las tarjetas de administración de red, y téngalos a mano para el servicio de atención al cliente.

## **Devolver componentes a Schneider Electric**

Para devolver un componente que no funciona, llame al servicio de atención al cliente de Schneider Electric a fin de obtener un número RMA.

Embale el componente con los materiales originales de envío y devuélvalo mediante transporte asegurado y con franqueo pagado. Su agente del servicio de atención al cliente le proporcionará la dirección de destino. Si ya no tiene los materiales originales de envío, solicite unos nuevos al agente.

- Embale el componente correctamente para evitar que se dañe durante el transporte. Cuando embale un componente, no utilice bolitas de espuma de poliestireno ni otro material de embalaje suelto. El componente podría dañarse durante el transporte.
- En el paquete, introduzca una carta con su nombre, número de RMA, dirección, una copia de la factura de compra, una descripción del problema, un número de contacto y una confirmación para el pago (si procede).

**NOTA:** Los daños ocasionados por el envío no están cubiertos por la garantía.

# <span id="page-65-0"></span>**Solución de problemas**

## **LED de estado para indicar el modo de funcionamiento del SAI**

Si la pantalla deja de funcionar, puede ver el modo de funcionamiento del SAI a través de los LED de estado detrás del panel frontal.

- El LED verde significa que la función está activa.
- El LED desactivado indica que la función está inactiva.
- El LED rojo significa que la función no está operativa o tiene una alarma.

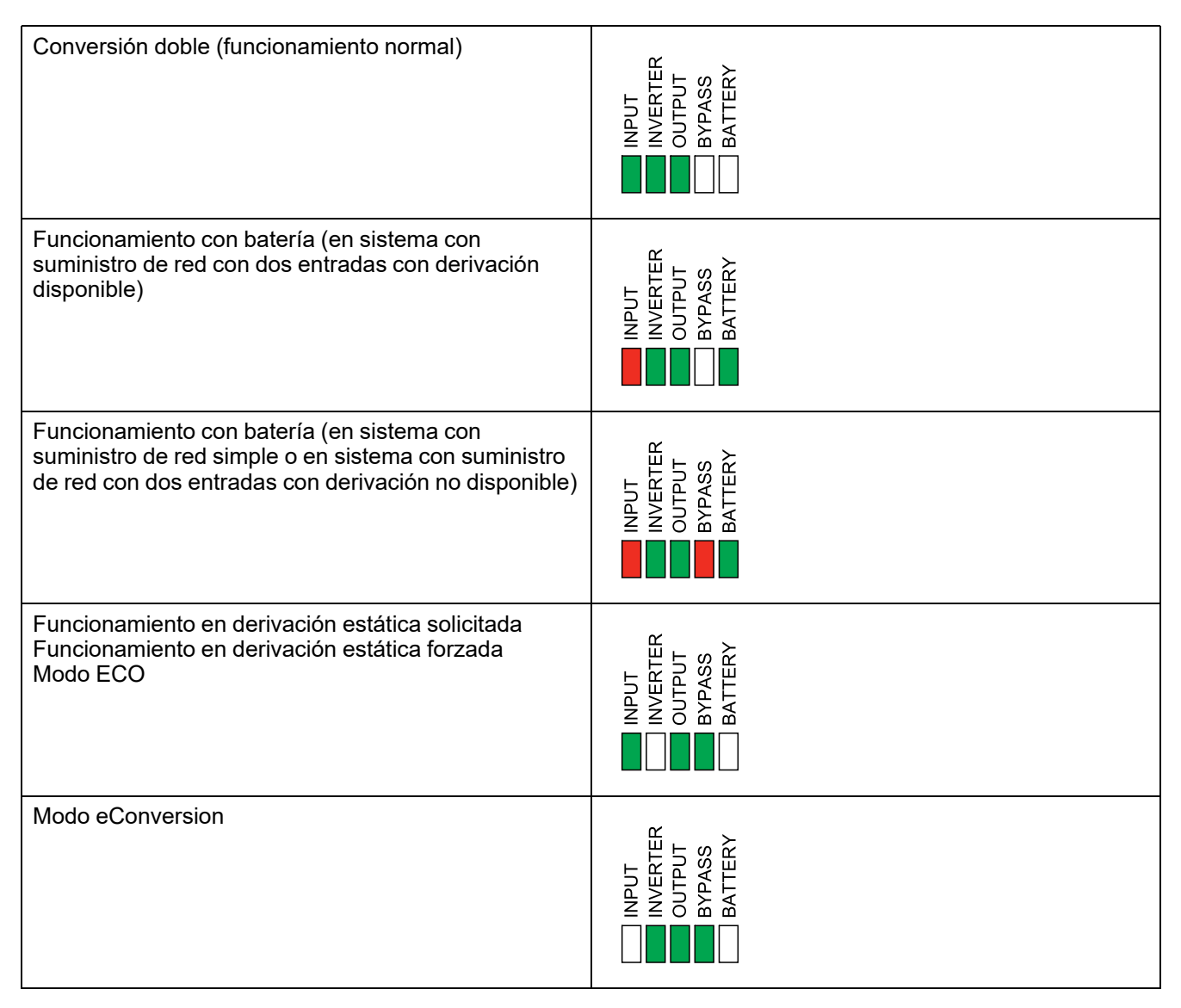

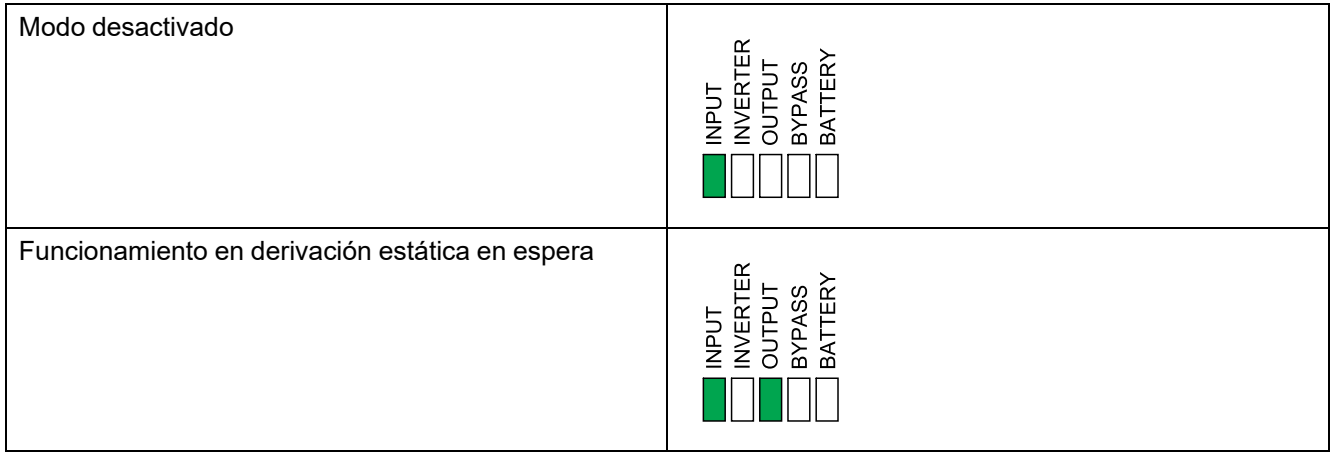

## **LED de estado en armario de baterías modulares**

Retire el panel frontal o la puerta frontal del armario de baterías modulares para ver los LED de estado de los bancos de baterías.

- El LED verde significa que el banco de baterías está correcto.
- El LED apagado significa que el armario de baterías modulares está apagado o que no hay módulos de batería instalados para este banco de baterías.
- El LED rojo significa que el banco de baterías está incompleto (no están conectados los cuatro módulos de baterías necesarios).
- Si el LED parpadea, indica que hay una alarma del banco de baterías.

Consulte Ver el estado de la batería [modular,](#page-50-0) página 51 y Ver los [registros,](#page-46-0) [página](#page-46-0) 47 para obtener más información sobre la alarma. Consulte [Reemplazar](#page-56-0) o instalar un banco de baterías [modulares,](#page-56-0) página 57 para obtener información sobre cómo sustituir un banco de baterías.

## **Mensajes de alarma**

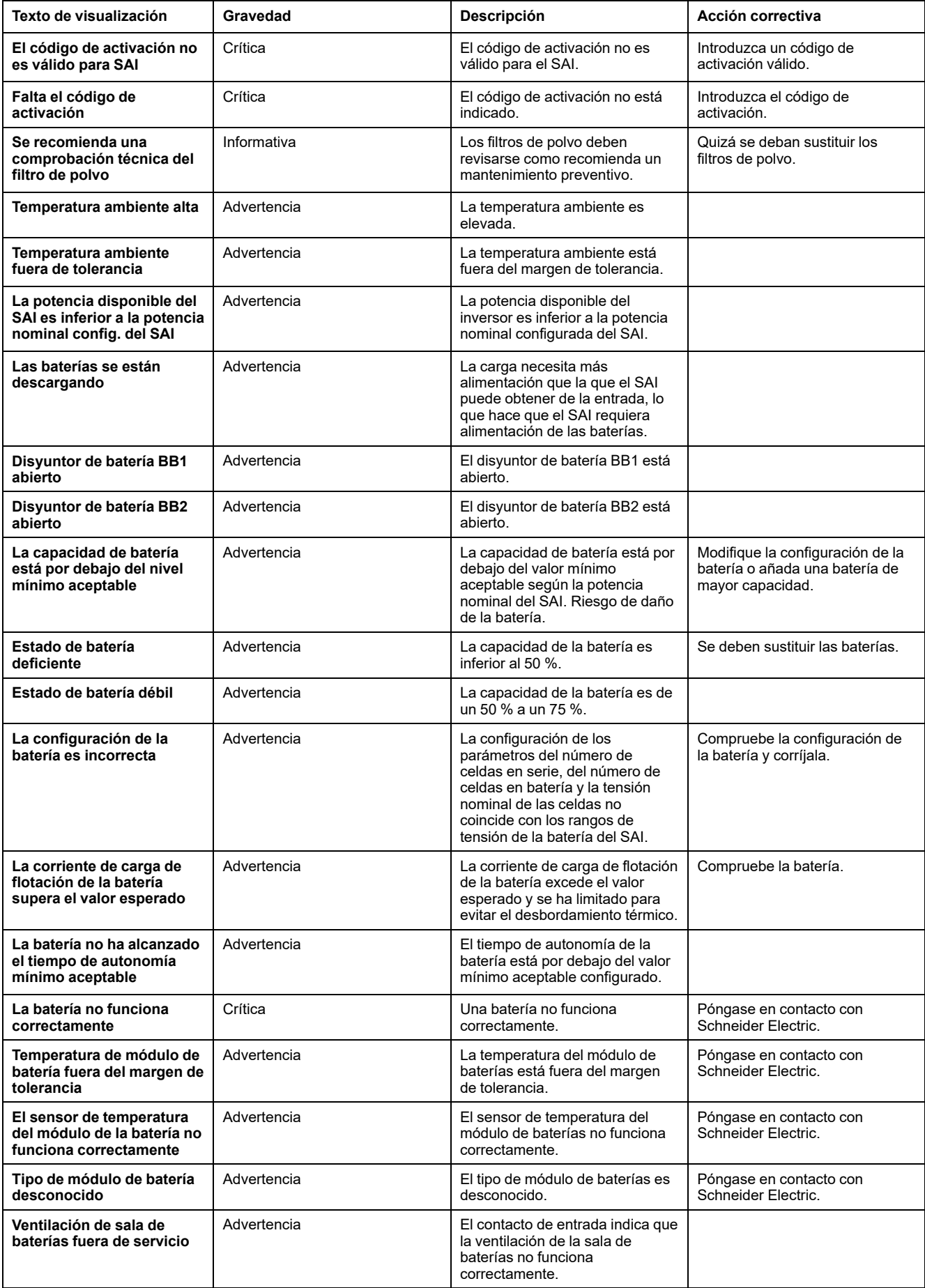

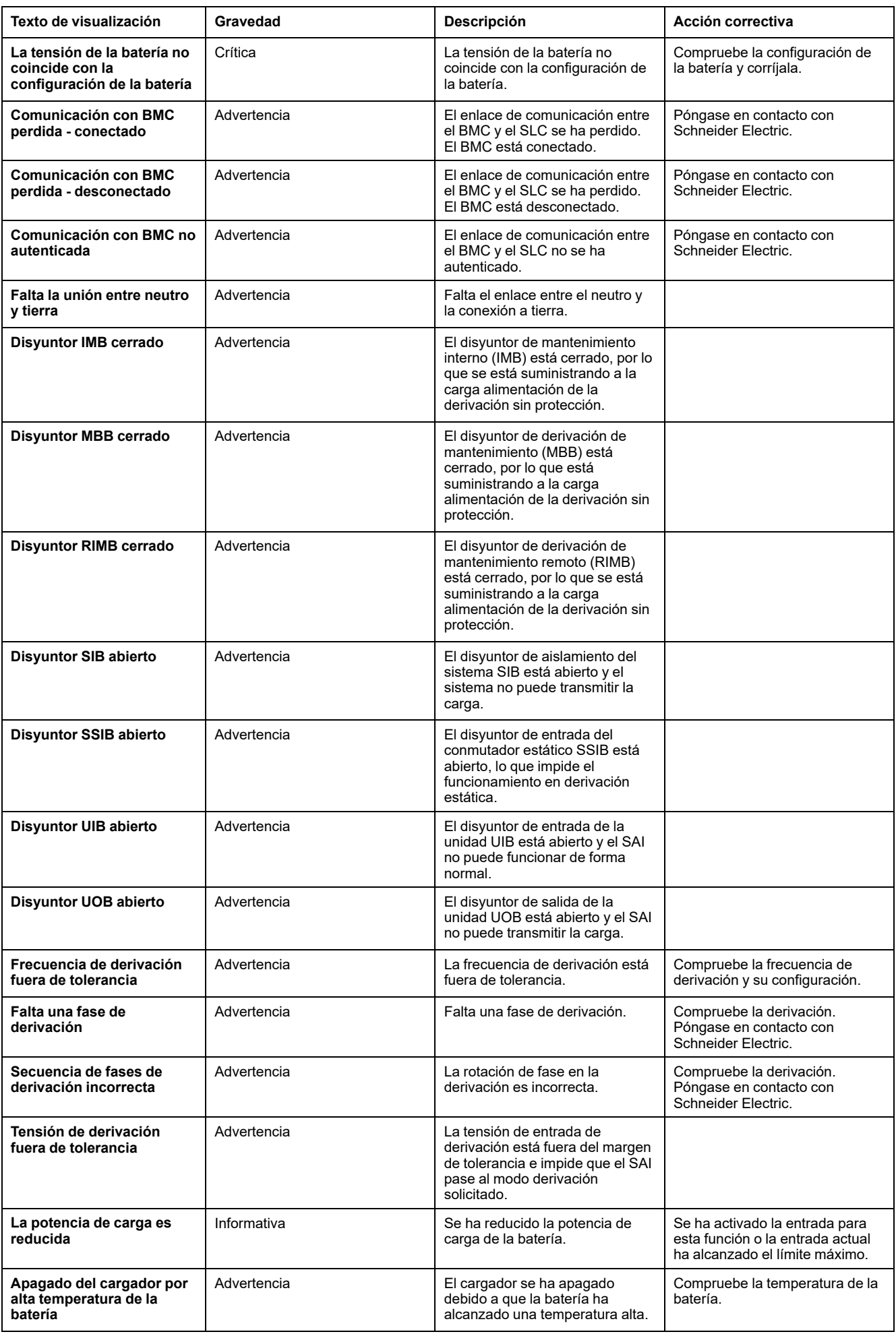

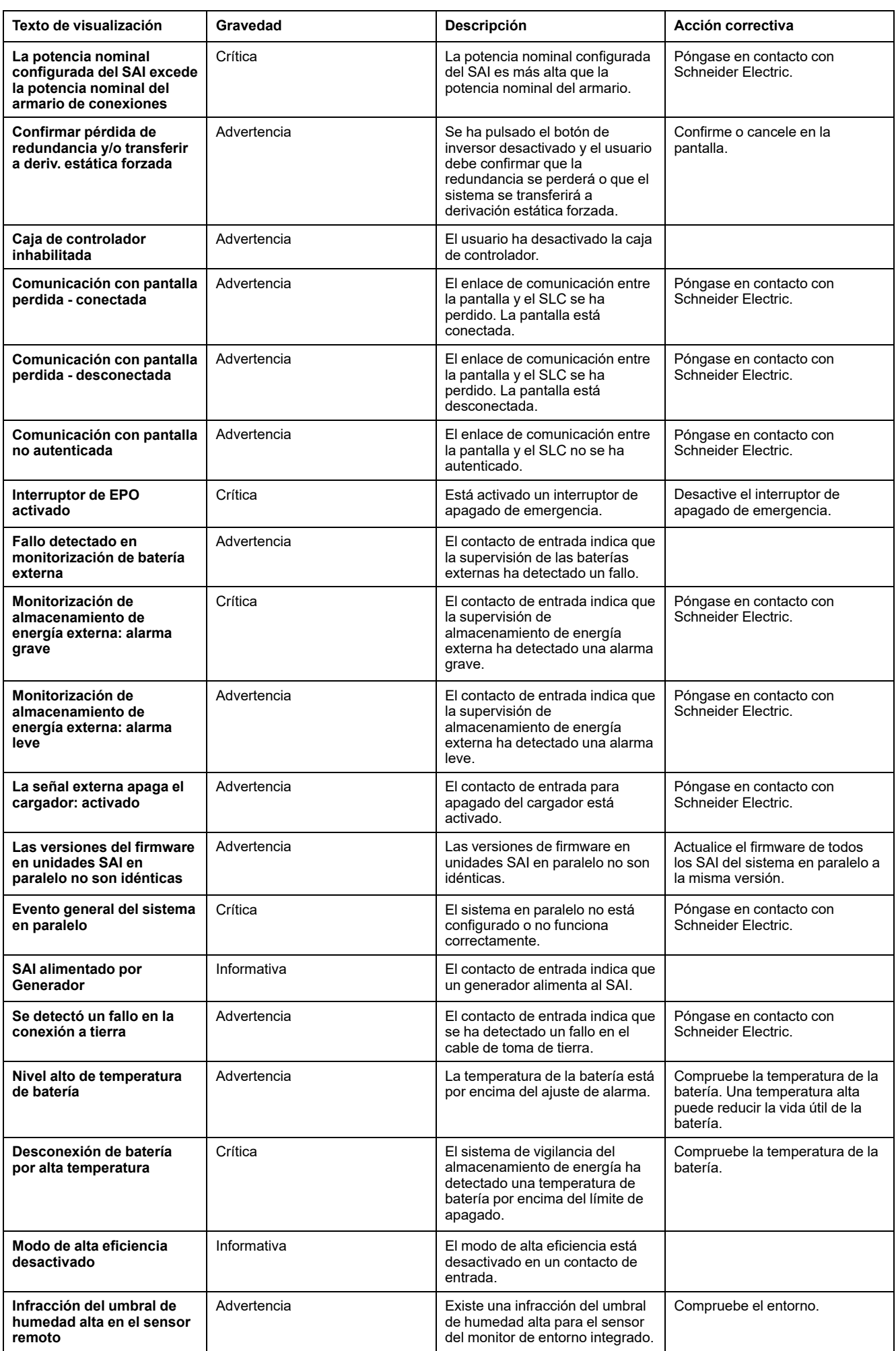

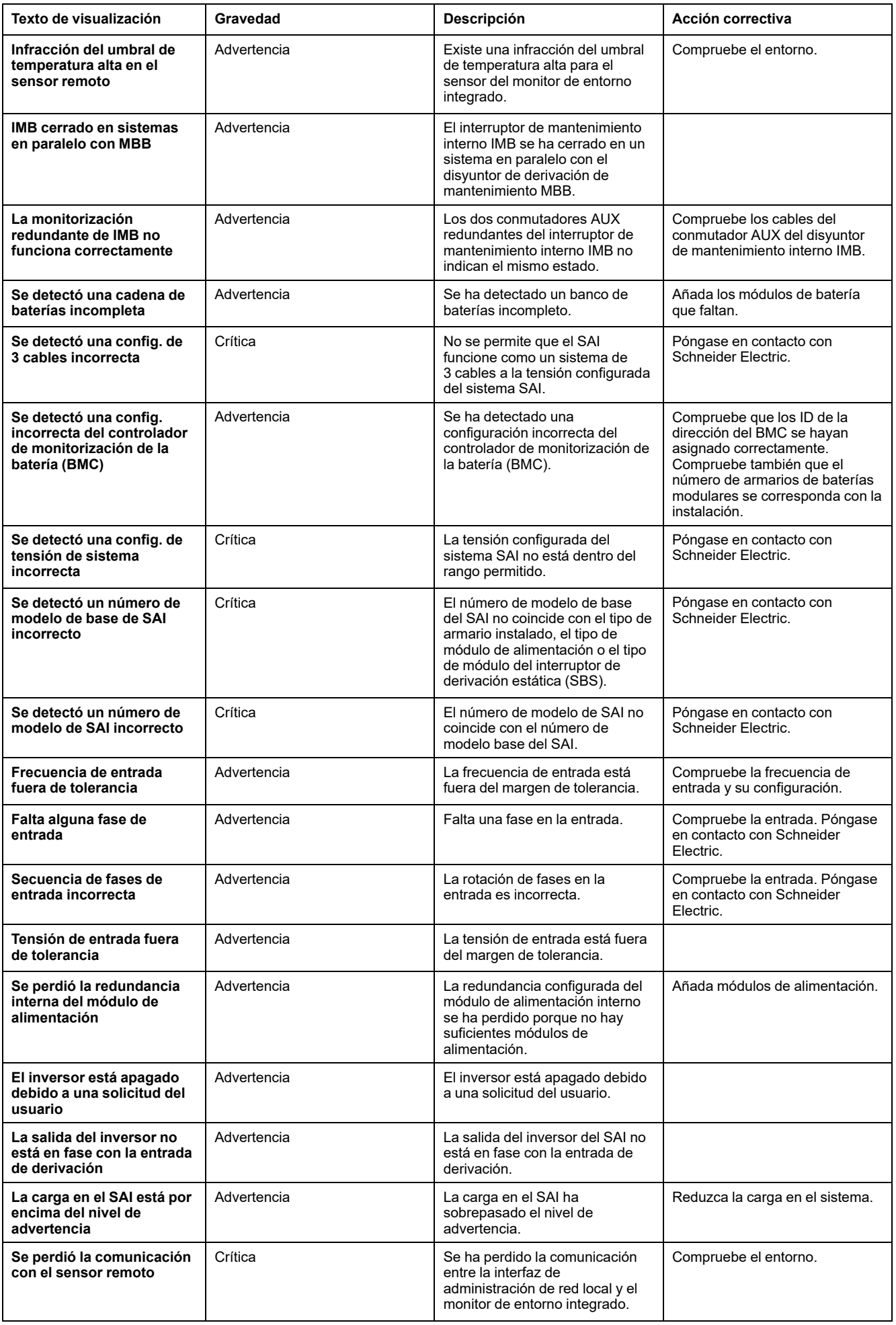

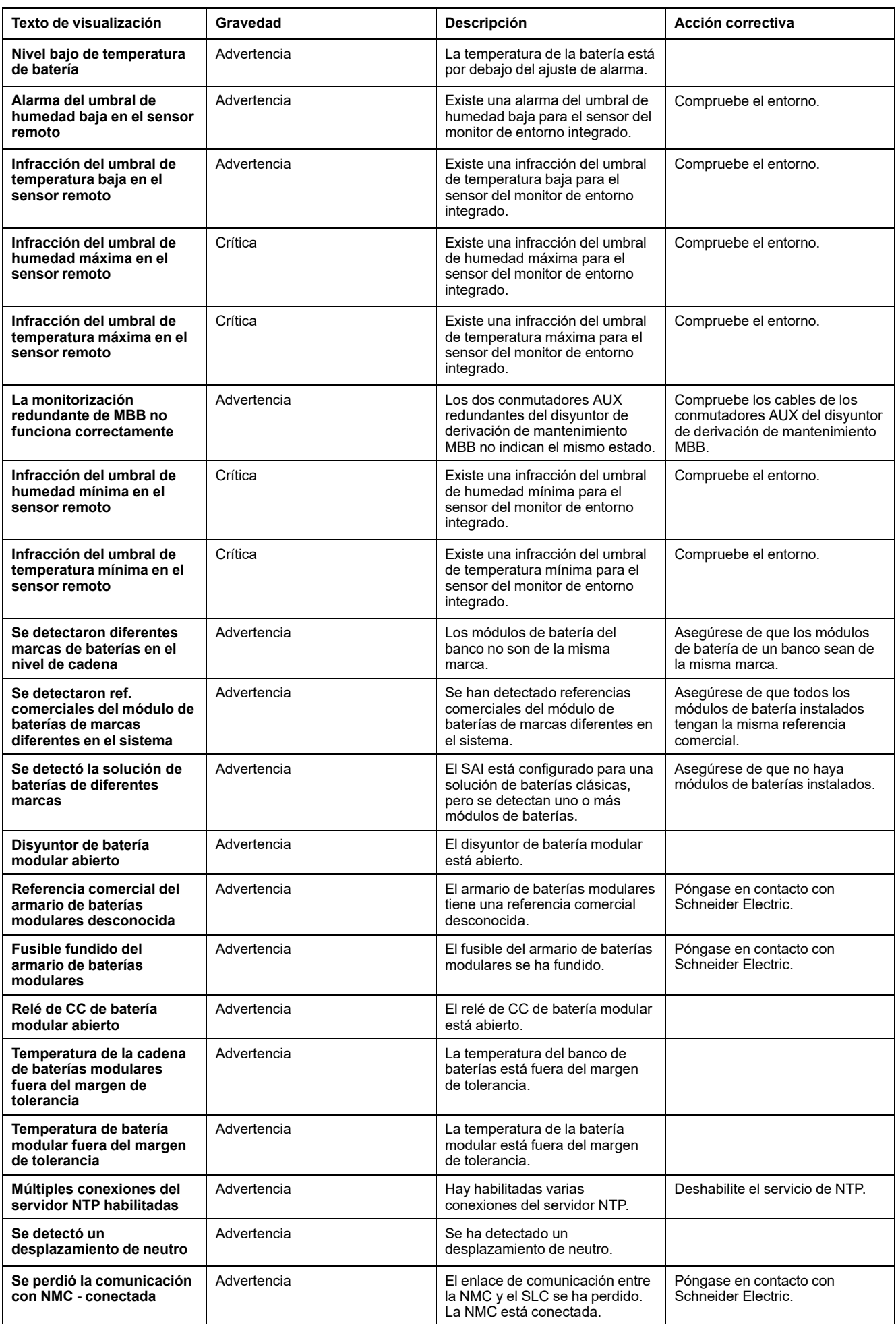
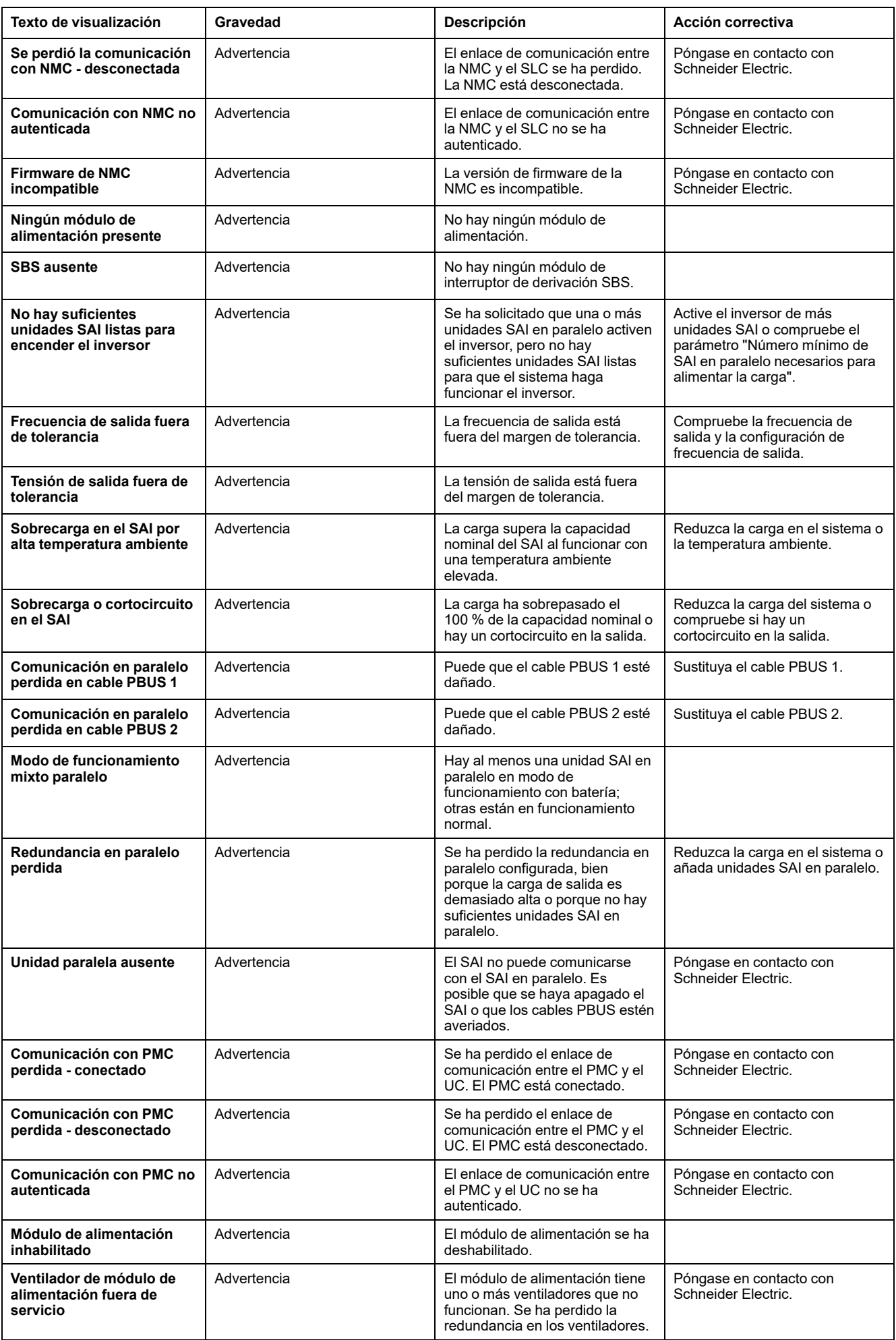

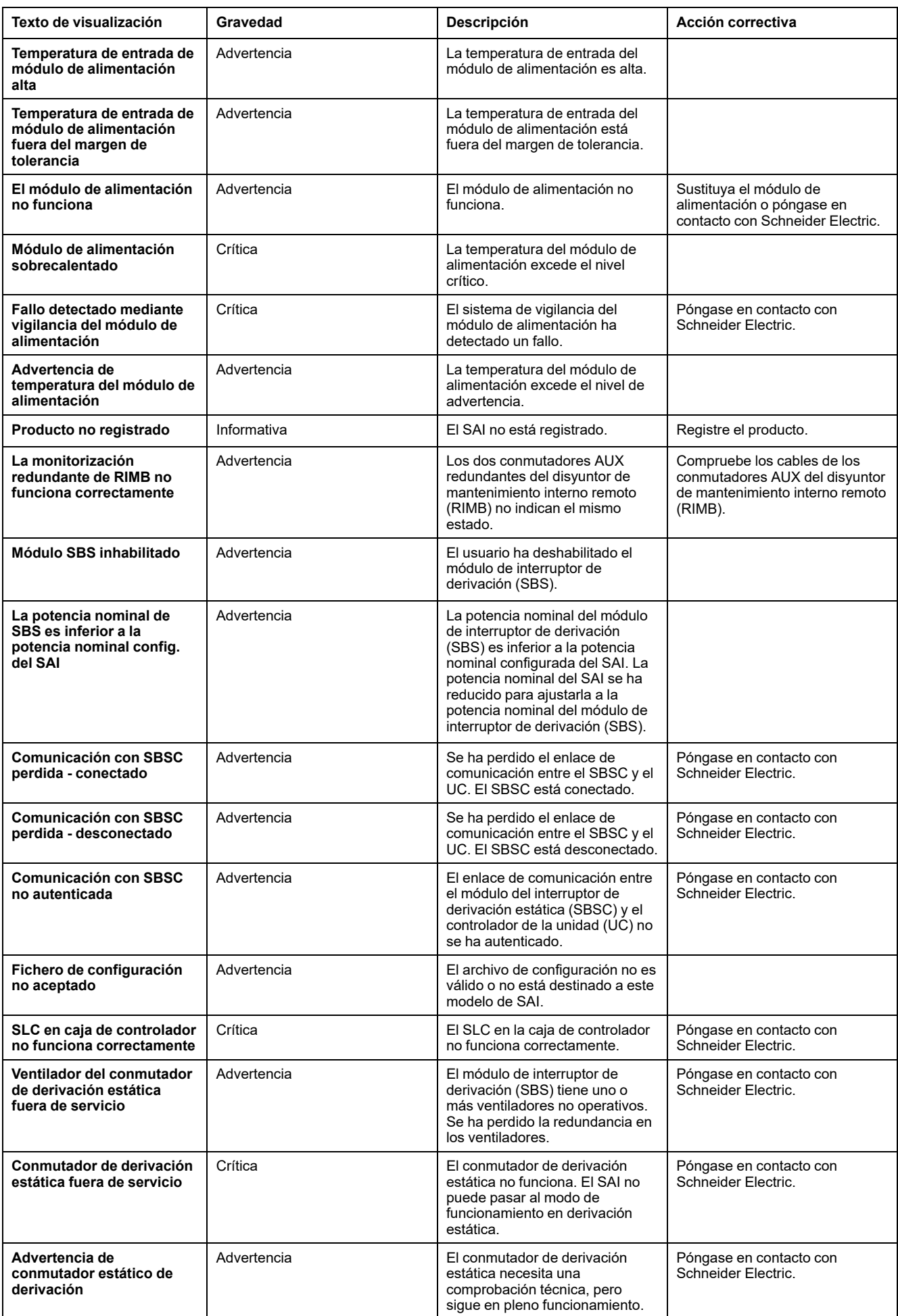

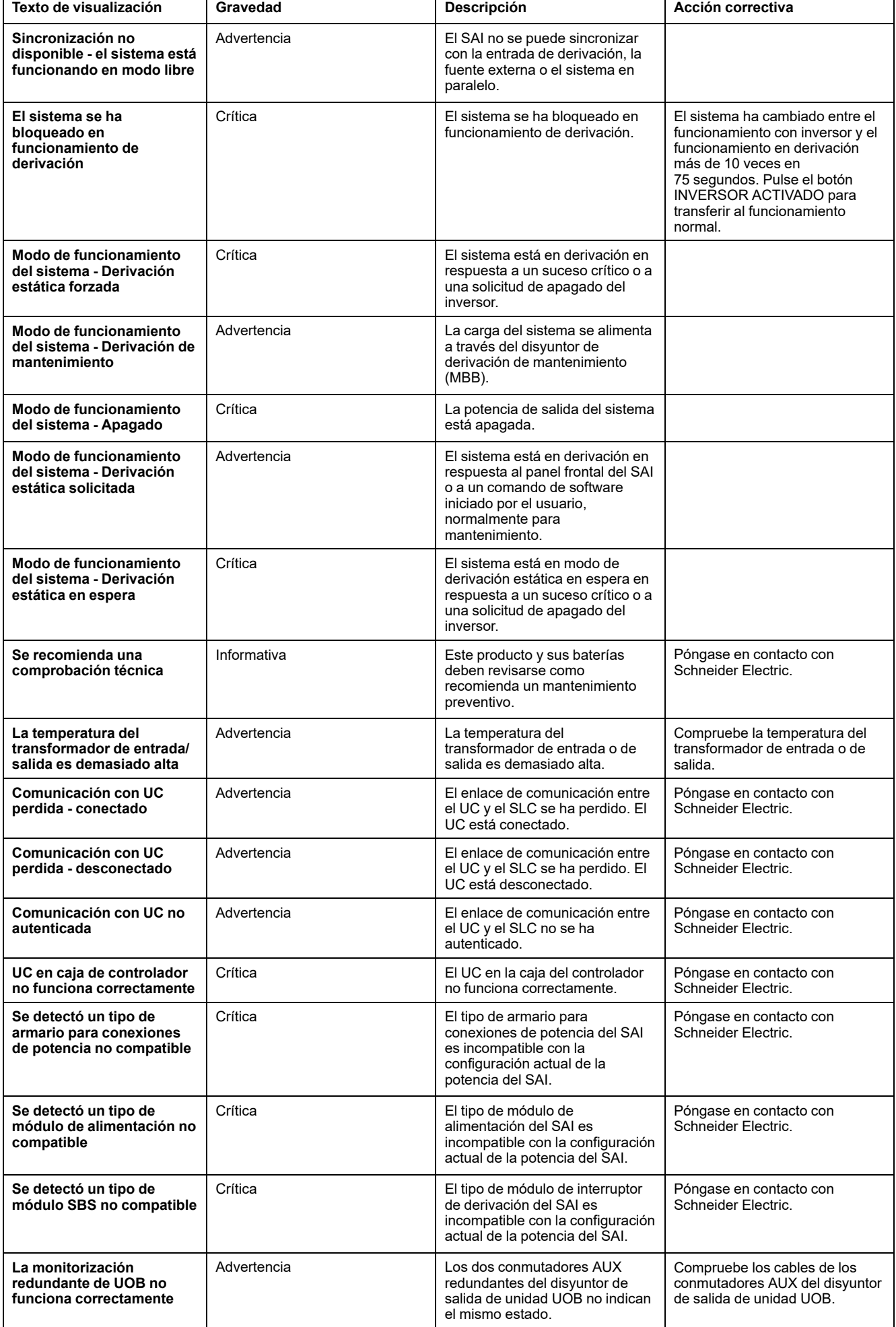

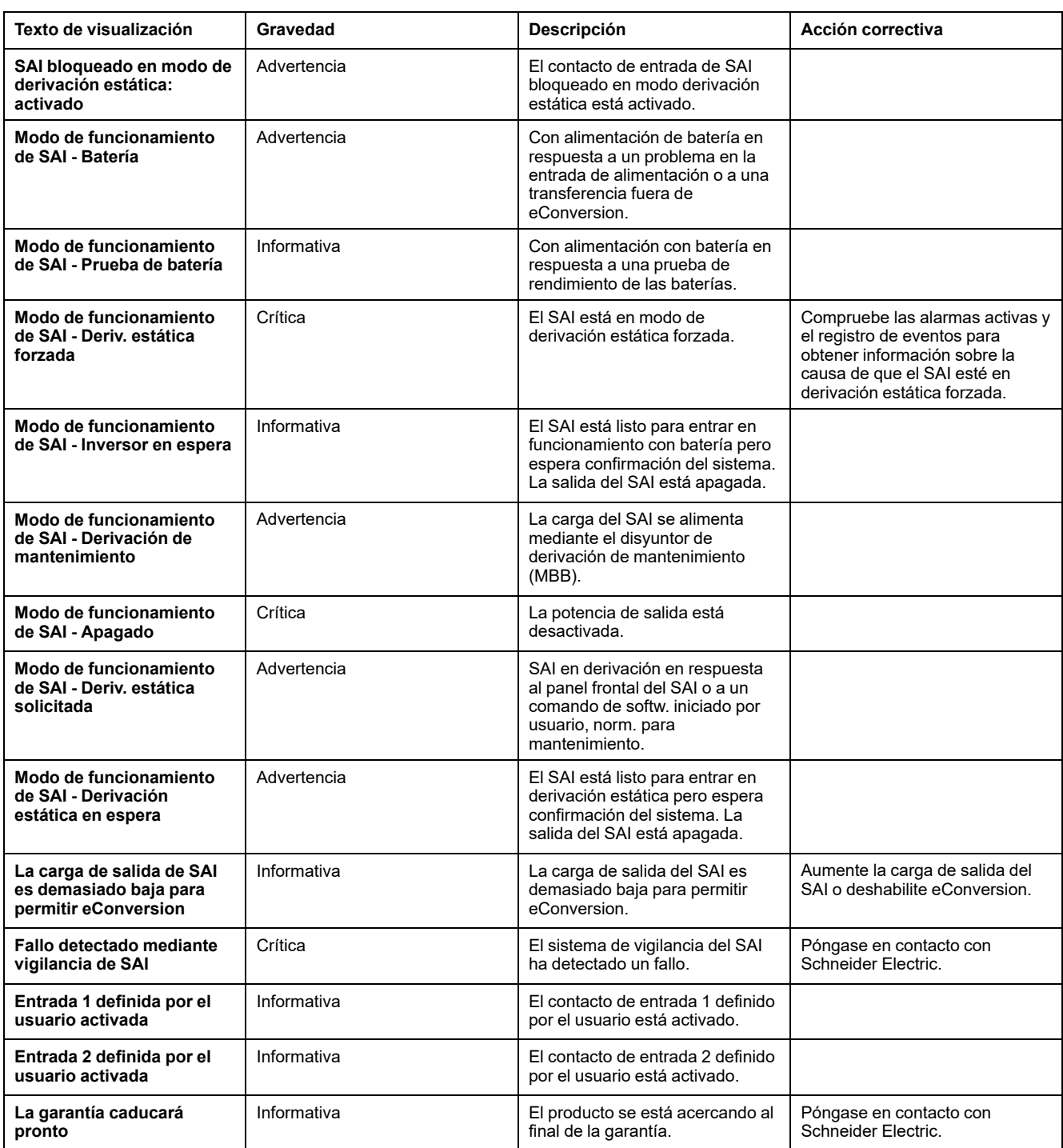

## **Exportar el informe del SAI a un dispositivo USB**

- 1. Seleccione **Mantenimiento > Informe de SAI**.
- 2. Abra el panel frontal.
- 3. Inserte el dispositivo USB en el puerto USB del SAI.
- 4. Pulse **Exportar**.

**NOTA:** No extraiga el dispositivo USB hasta que haya finalizado el proceso de exportación.

5. Enviar el informe del SAI al servicio de asistencia al cliente de Schneider Electric.

Schneider Electric 35 rue Joseph Monier 92500 Rueil Malmaison Francia

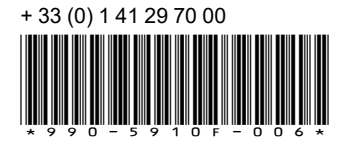

Debido a que las normas, especificaciones y diseños cambian periódicamente, solicite la confirmación de la información dada en esta publicación.

© 2018 – 2023 Schneider Electric. Reservados todos los derechos 990-5910F-006